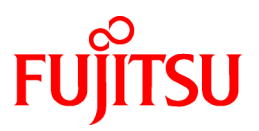

# **FUJITSU Software Systemwalker Service Catalog Manager V15.4.0**

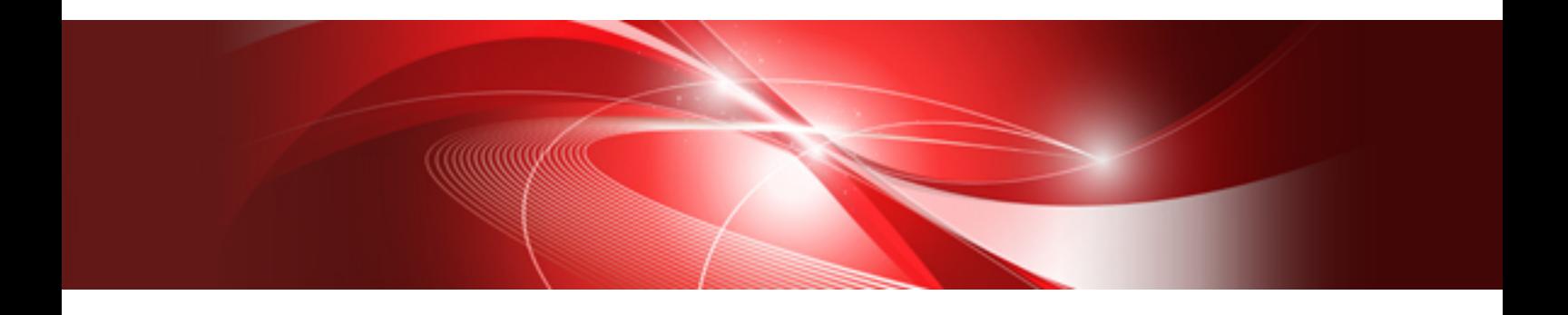

# Systemwalker Runbook Automation Integration Guide

Windows/Linux

B1X1-0346-01ENZ0(00) July 2015

## **Preface**

#### **Purpose of This Document**

This document explains how to install the Systemwalker Runbook Automation integration function of Systemwalker Service Catalog Manager V15.4.0.

The purpose of this document is as follows:

- To learn how to install the Systemwalker Runbook Automation integration function of Systemwalker Service Catalog Manager.

#### **Intended Readers**

This document is intended for the people who will introduce Systemwalker Runbook Automation integration function.

This document assumes that readers already have the following knowledge:

- Basic knowledge regarding the OSs that will be used
- Basic knowledge of Systemwalker Runbook Automation

#### **Structure of This Document**

This document is structured as follows:

[Chapter 1 Overview](#page-5-0)

Explains the overview.

#### [Chapter 2 Usage Scenarios](#page-6-0)

Explains the usage scenarios.

#### [Chapter 3 Preparations and Installation Flow](#page-7-0)

Explains setup of the RB-A integration function.

#### [Chapter 4 Setup](#page-10-0)

Explains the interfaces of the RB-A.

[Chapter 5 Creating and Publishing Services](#page-15-0)

Explains unsetup.

#### [Chapter 6 Unsetup](#page-16-0)

Explains operation.

#### [Chapter 7 Operation](#page-18-0)

Explains modification of settings.

#### [Appendix A About Interfaces with RB-A](#page-23-0)

Explains service parameters for the RB-A integration function.

[Appendix B Service Parameters for the RB-A Integration Function](#page-32-0)

Explains the Azure integration function.

#### **Conventions Used in This Document**

For information about the names, abbreviations, and notation used in this document, refer to the "Documentation Road Map".

#### **Export Restrictions**

Exportation/release of this document may require necessary procedures in accordance with the regulations of your resident country and/or US export control laws.

#### **Trademarks**

Systemwalker is a registered trademark of FUJITSU LIMITED.

Microsoft, Internet Explorer, Windows, Windows Server, and Microsoft Azure are trademarks or registered trademarks of the Microsoft Corporation in the United States and other countries.

Linux is a trademark or registered trademark of Linus Torvalds in the United States and other countries.

Red Hat and all Red Hat-based trademarks and logos are trademarks or registered trademarks of Red Hat, Inc. in the United States and other countries.

Other company names and product names that appear in this document are trademarks or registered trademarks of respective companies. The company names, system names, product names, and other proprietary names that appear in this document are not always accompanied by trademark symbols (TM or (R))

#### **Issue Date and Version**

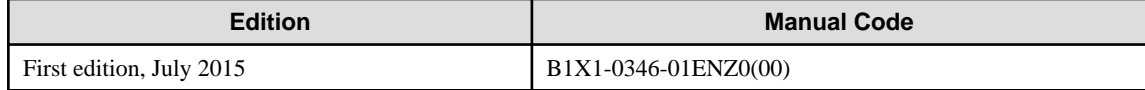

#### **Notice**

No part of the content of this manual may be reproduced without the written permission of Fujitsu Limited. The contents of this manual are subject to change without notice.

#### **Copyright**

Copyright 2010-2015 FUJITSU LIMITED

## **Contents**

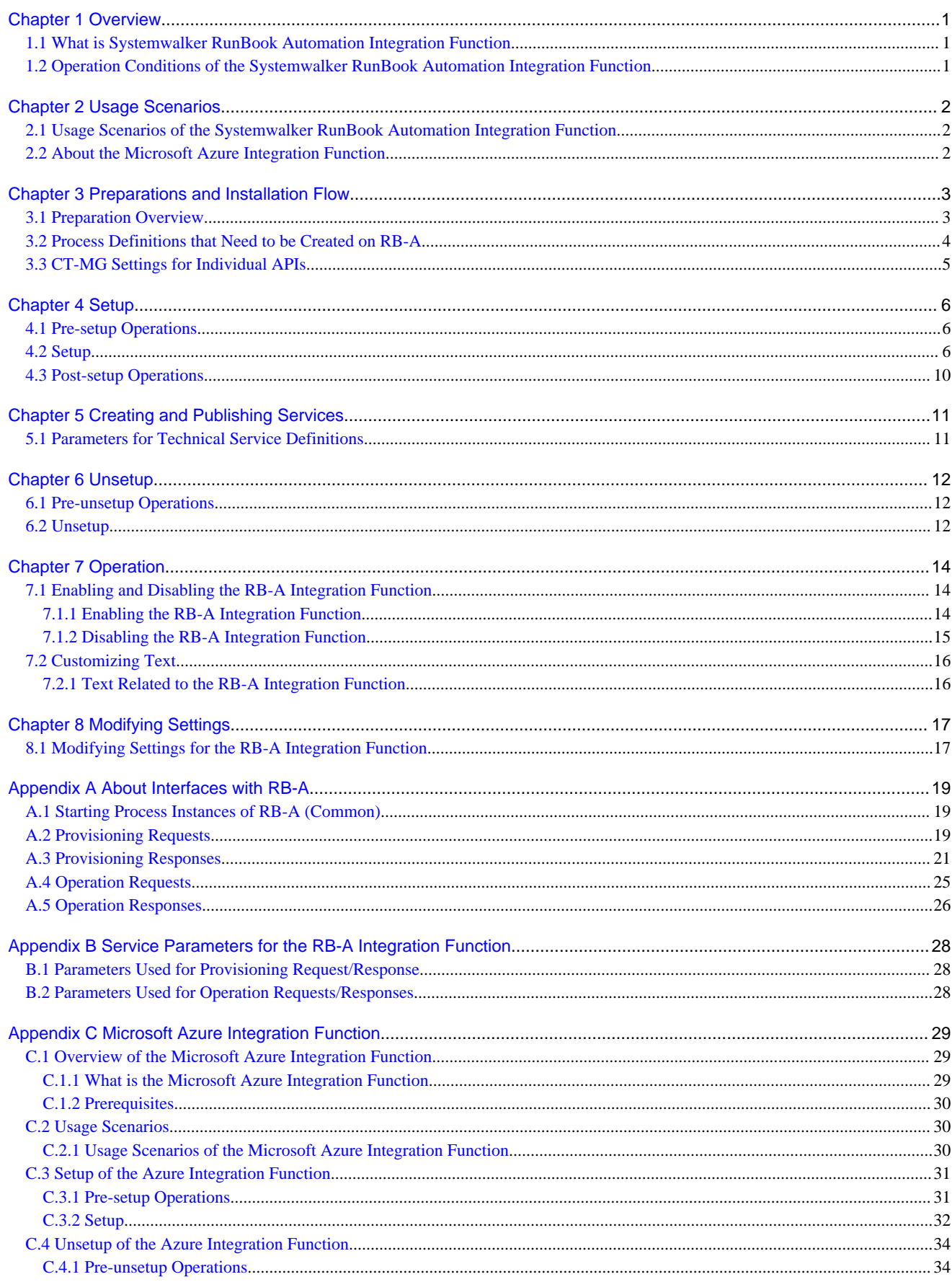

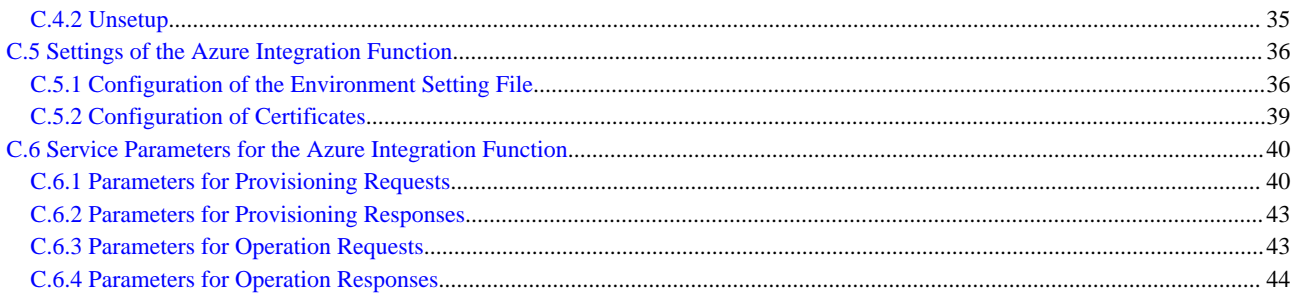

## <span id="page-5-0"></span>**Chapter 1 Overview**

## **1.1 What is Systemwalker RunBook Automation Integration Function**

The Systemwalker RunBook Automation (RB-A) integration function provides the RB-A function as a service on Systemwalker Service Catalog Manager (CT-MG).

The provided services are based on the typical usage scenarios for the RB-A integration function. The supported scenarios are as follow:

- Subscribing to, unsubscribing from, and modifying the service
- Starting and stopping the service

For details on the usage scenarios, refer to ["Chapter 2 Usage Scenarios](#page-6-0)".

The RB-A integration function operates as a Java Servlet application (RB-A integration application) on CT-MG. When the RB-A integration application receives requests from CT-MG using SOAP API, it calls the REST API of RB-A and relays the request to RB-A. Using this integration application, it is possible to call a process definition of RB-A from CT-MG.

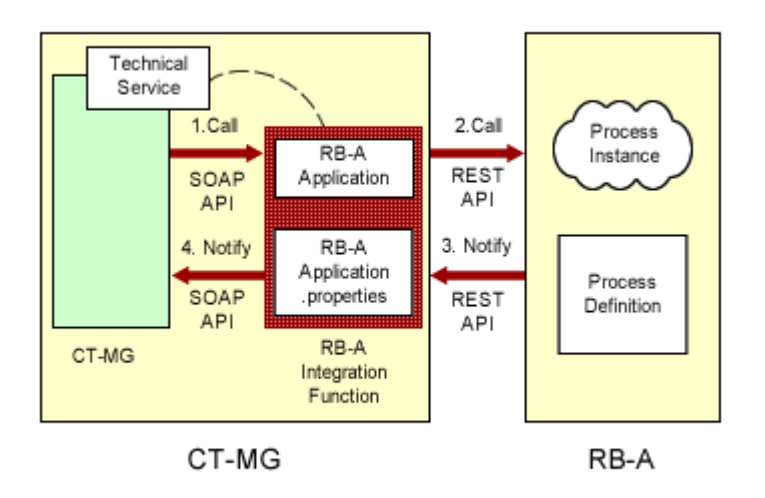

## **1.2 Operation Conditions of the Systemwalker RunBook Automation Integration Function**

The RB-A integration function operates as an application on the domain for CT-MG (bes-domain).

The RB-A integration function can operate in both a standalone configuration and a distributed database configuration. In a distributed database configuration, the RB-A integration function needs to be set up on the server where CT-MG operates.

In order to use the RB-A integration function, install and set up Systemwalker Service Catalog Manager in advance.

- The RB-A to be integrated with CT-MG must satisfy the following condition:
- Systemwalker RunBook Automation V15.1.3

In order to use the RB-A integration function, install and set up Systemwalker RunBook Automation in advance.

## <span id="page-6-0"></span>**Chapter 2 Usage Scenarios**

This chapter explains the usage scenarios of the RB-A integration function.

## **2.1 Usage Scenarios of the Systemwalker RunBook Automation Integration Function**

RB-A is software that automates operation work by registering a series of operations as an "automated operation process (operation flow)" including not only OS/middleware operations but also work performed by people, such as confirmation and determination. For example, creation and deletion of virtual machines and system monitoring operations can be performed automatically by registering them as an automated operation process, which reduces the workload of system operation.

The RB-A integration function is an application that realizes the automated operation processes provided by RB-A as CT-MG services.

Through integration of CT-MG and RB-A, automated operation processes can be used effectively. The customer administrator of CT-MG can execute automated operation processes on RB-A through the services published on the Marketplace of CT-MG.

By configuring the RB-A integration function and technical service definitions on CT-MG, the following usage scenarios become available:

- **Subscription to, unsubscription from, and modification of services**: The scenario for relaying Provisioning requests for subscribing to, unsubscribing from, and modifying of services that are performed by the user from the CT-MG Marketplace, to RB-A. The technology provider and the supplier create technical service definitions and services and publish them on CT-MG. When the Customer administrator uses the published service, the request is relayed to RB-A. When the process on the RB-A side finishes, the RB-A integration function relays the response from RB-A and updates the CT-MG service status.
- **Starting and stopping of services**: The scenario for relaying operation requests such as starting and stopping of services performed by the user from the CT-MG Marketplace to RB-A. The technology provider and the Supplier create technical service definitions and services related to starting and stopping of services and publish them on CT-MG. When the Customer administrator uses the published service, the request is relayed to RB-A. When the process on the RB-A side finishes, the RB-A integration function relays the response from RB-A and updates the CT-MG service status.

## **2.2 About the Microsoft Azure Integration Function**

Using the RB-A integration function and the Azure integration function, it is possible to control Microsoft Azure (Azure) virtual machines from the Marketplace of CT-MG.

In order to perform scenarios for the Azure integration function, it is necessary to set up the Azure integration function on RB-A in advance.

For details on the Azure integration function, refer to ["Appendix C Microsoft Azure Integration Function](#page-33-0)".

## <span id="page-7-0"></span>**Chapter 3 Preparations and Installation Flow**

This chapter explains preparation for using the RB-A integration function and the installation flow.

## **3.1 Preparation Overview**

The RB-A integration application supports the APIs necessary for creating CT-MG services. The following APIs are supported:

- Provisioning services
	- Instance Creation (asyncCreateInstance): the API used for subscribing to a service.
	- Parameter Modification (asyncModifySubscription): the API used for modifying a service.
	- Instance Deletion (deleteInstance): the API for unsubscribing from a service.
- Operation services
	- Operation Execution (executeServiceOperation): the API for starting and stopping a service.

For details of and the timing to call each API, refer to the "Developer's Guide".

In order to link the RB-A integration application with RB-A, it is necessary to create process definitions for corresponding API calls on RB-A. For details on the process definitions that need to be created on RB-A, refer to ["3.2 Process Definitions that Need to be Created on](#page-8-0) [RB-A"](#page-8-0).

The RB-A integration application uses the REST interface of RB-A. Upon request from the RB-A integration application, RB-A creates a process instance from the process definition. At that time, individual parameters for the CT-MG API are passed to the process instance as parameters (UDA). For details on how to create process instances using the REST interface, refer to the "Reference Guide" provided by RB-A.

For sending responses from a process instance of RB-A to an RBA integration application, communication operation components (RESTbased communication) are used. For details on communication operation components (REST-based communication), refer to the "Reference Guide" provided by RB-A.

For setting items necessary for performing the above communication with RB-A, refer to the [3.3 CT-MG Settings for Individual APIs](#page-9-0)

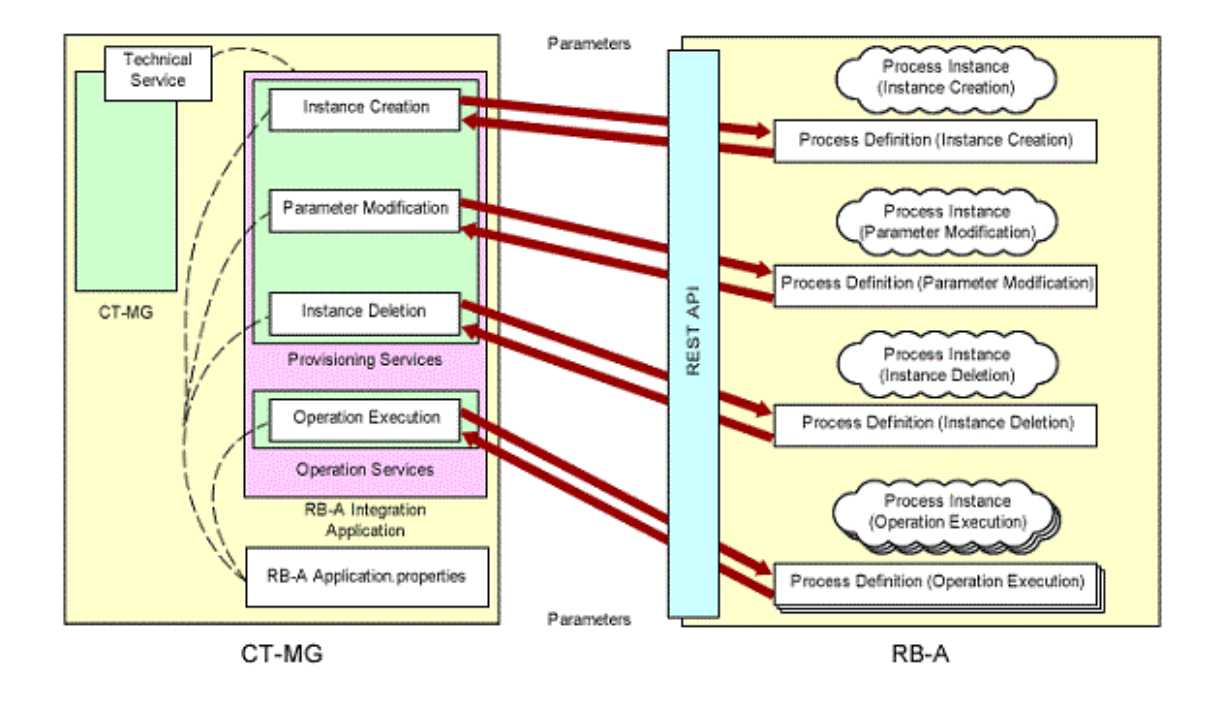

The installation flow of the RB-A integration function is shown below.

<span id="page-8-0"></span>1. Set up the RB-A integration function.

For details on how to set up the RB-A integration function after setup is completed, refer to ["Chapter 4 Setup](#page-10-0)".

2. Create the service on CT-MG.

The RB-A integration function can be published to the Customer by installing the RB-A integration function and then creating the service on CT-MG.

For details on how to set up and publish services, refer to ["Chapter 5 Creating and Publishing Services](#page-15-0)".

### **3.2 Process Definitions that Need to be Created on RB-A**

It is necessary to create process definitions for corresponding API calls on RB-A.

For details on how to create process definitions, refer to the "Operation Guide" provided by RB-A.

There are four types of process definitions that need to be created. Create the process definitions corresponding to the services to create.

- Instance creation (required)

The process definition necessary when subscribing to a service and the creation of this process definition is mandatory.

[Process details]

- 1. The process receives the parameter (UDA) passed from the RB-A integration application according to the interface specifications for asyncCreateInstance.
- 2. It creates the instance for providing the service (service specific process).
- 3. To give notification of progress during the process, send the progress to the RB-A integration application according to the interface of updateAsyncSubscription. This process is not mandatory (It is implemented in the Azure integration sample).
- 4. The result response is returned.
	- a. When the operation is successfully completed

The process sends the response to the RB-A integration application according to the interface specifications of completeAsyncCreateInstance.

b. When the operation has failed

The process sends the response to the RB-A integration application according to the interface specifications of abortAsyncSubscription.

- Parameter modification (optional)

When it is not allowed to modify any parameters after starting subscription, creation of this process definition is not necessary.

[Process details]

- 1. The process receives the parameter (UDA) passed from the RB-A integration application according to the interface specifications for asyncModifySubscription.
- 2. It modifies the parameter (service specific process).
- 3. The result response is returned.
	- a. When the operation is successfully completed

The process sends the response to the RB-A integration application according to the interface specifications for completeAsyncModifySubscription.

b. When the operation has failed

The process sends the response to the RB-A integration application according to the interface specifications for abortAsyncModifySubscription.

- Instance deletion (required)

The process definition necessary when unsubscribing from a service and the creation of this process definition is mandatory.

[Process details]

- <span id="page-9-0"></span>1. The process receives the parameter (UDA) passed from the RB-A integration application according to the interface specifications for deleteInstance.
- 2. It deletes the instance of the service (service specific process).

\* When deleting instances, the result response to the RB-A integration application is not necessary.

- Operation (Operation) processing (optional)

Create as many process definitions as there are operations to support. When not supporting any operations, creation of process definitions is not necessary.

[Process details]

- 1. The process receives the parameter (UDA) passed from the RB-A integration application according to the interface specifications for executeServiceOperation.
- 2. It executes the operation (service specific process).
- 3. The result response is returned.

The process sends the response to the RB-A integration application according to the interface specifications for updateAsyncOperationProgress.

The same interface is used for notification of success, failure, and progress information. Whether the notification contains success, failure, or progress information is determined from the notified parameter.

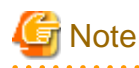

If the parameter (UDA) passed from the RB-A integration application has not been defined in the process definitions, creation of the process instance fails. For this reason, the parameters passed from the RB-A integration application must be defined, even if they are not used in the process performed by the process instance.

## **3.3 CT-MG Settings for Individual APIs**

CT-MG sends requests to RB-A relaying the RB-A integration function and RB-A sends responses to those requests relaying the RB-A integration function. In order to send requests to RB-A and receive responses from RB-A, it is necessary to configure settings on CT-MG.

Setting items to configure on CT-MG are shown below.

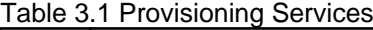

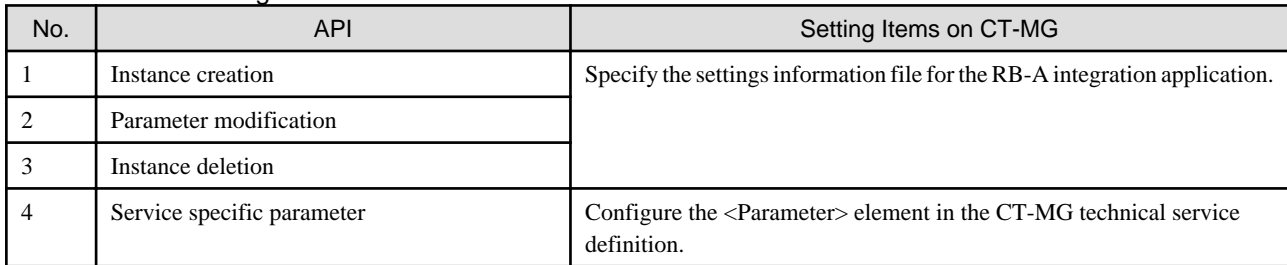

#### Table 3.2 Operation Services

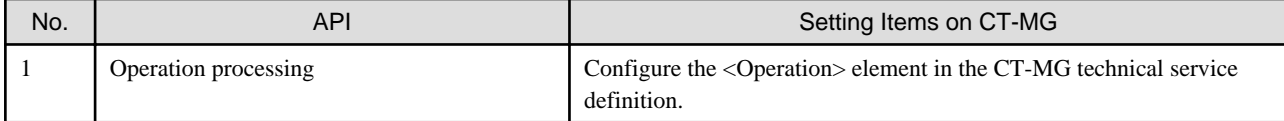

For details on the setting information file for the RB-A integration application, refer to "[8.1 Modifying Settings for the RB-A Integration](#page-21-0) [Function](#page-21-0)".

For details on CT-MG technical service definitions, refer to ["5.1 Parameters for Technical Service Definitions"](#page-15-0).

## <span id="page-10-0"></span>**Chapter 4 Setup**

This chapter explains the operations necessary for setting up the RB-A integration function.

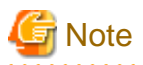

Execute the procedure explained in this chapter as the OS administrator. In addition, execute the procedure as the platform operator who installed CT-MG.

## **4.1 Pre-setup Operations**

The RB-A integration function operates on the same server as CT-MG. Confirm the following items in advance:

- Installation and setup of CT-MG have been completed.
- The domain for CT-MG has been started.
- The user name and password of the administrator of the environment used to execute the JavaEE in the domain for CT-MG, which were specified during setup of CT-MG
- The RB-A integrated application name that was specified during setup of CT-MG is not being the same as the application (such as fujitsu-bss) on the domain for CT-MG or an application name already registered with the RB-A integration function.

Refer to the "Installation Guide" and the "Operator's Guide" for details.

### **4.2 Setup**

This section explains the procedure to setup the RB-A integration function.

#### **Execute the setup command**

Perform the following procedure:

1. Log in as the OS administrator.

Login as the OS administrator on the server where the RB-A integration function is being set up.

- 2. Open the command prompt (on Windows) or a terminal session (on Linux).
- 3. Execute the setup command for the RB-A integration function.

[Windows]

```
%SWCTMG_HOME%\setup\swctmg_setupRBAInteg <APPLICATION_NAME> <AS_ADMIN_USER> <AS_ADMIN_PASSWORD> 
<AS_ADMIN_PORT> <ctmg.host> <ctmg.port> <ctmg.service.user.key> <ctmg.service.user.password> 
<rba.rest.url> <rba.userid> <rba.password> <rba.appid> <rba.pdname.createInstance> 
<rba.pdname.deleteInstance> <rba.pdname.modifySubscription>
```
[Linux]

```
/opt/FJSVctbss/setup/swctmg_setupRBAInteg.sh <APPLICATION_NAME> <AS_ADMIN_USER> 
<AS_ADMIN_PASSWORD> <AS_ADMIN_PORT> <ctmg.host> <ctmg.port> <ctmg.service.user.key> 
<ctmg.service.user.password> <rba.rest.url> <rba.userid> <rba.password> <rb/> <rba.appid>
<rba.pdname.createInstance> <rba.pdname.deleteInstance> <rba.pdname.modifySubscription>
```
Character strings enclosed by  $\leq$  are parameters. Enter all parameters in the following table, starting with No.1. Enter a space between parameters.

| No.            | Parameter Name             | Requir<br>ed | Description                                                                                                    |
|----------------|----------------------------|--------------|----------------------------------------------------------------------------------------------------|
| $\mathbf{1}$   | APPLICATION_NAME           | Yes          | The name of the RB-A integrated application to be deployed.<br>Specify a character string that begins with "Rba" and contains<br>alphanumeric characters, excluding spaces.<br>Example: RbaAdapter                                                                                    |
| $\overline{2}$ | AS_ADMIN_USER              | Yes          | The user name of the administrator of the environment used to<br>execute the JavaEE in the domain for CT-MG.<br>Specify a character string containing alphanumeric characters and<br>the symbols "_", "-", or ".".<br>Example: Administrator                                          |
| 3              | AS_ADMIN_PASSWORD          | Yes          | The password of the administrator of the environment used to execute<br>the JavaEE in the domain for CT-MG.<br>Specify a character string containing eight or more alphanumeric<br>characters and the symbols "_", "-", or ".".<br>Example: User1234                                  |
| $\overline{4}$ | AS_ADMIN_PORT              | Yes          | The port for managing the environment used to execute the JavaEE<br>in the domain for CT-MG.<br>Specify a number between 1 and 65535.<br>Example: 8048                                                                                                    |
| 5              | ctmg.host                  | Yes          | The host name used by the PB-A integration application to access<br>the CT-MG domain.<br>This host name needs to match the host name that appears in the CN<br>of the certificate of the domain for CT-MG.<br>Example: server01                                                       |
| 6              | ctmg.port                  | Yes          | The HTTPS port used by the RB-A integrated application to access<br>the CT-MG domain.<br>Specify a number between 1 and 65535.<br>Example: 8081                                                                                                    |
| $\tau$         | ctmg.service.user.key      | Yes          | The technical service developer's user key used by the RB-A<br>integrated application to access CT-MG.<br>Specify 1000 or a larger number.<br>It is also used as the authentication information of REST<br>communication from RB-A.<br>Example: 10000                                 |
| 8              | ctmg.service.user.password | Yes          | The technical service developer's password used by the RB-A<br>integrated application to access CT-MG.<br>Specify a character string containing six or more characters. It is also<br>used as the authentication information of REST communication from<br>RB-A.<br>Example: User5678 |
| 9              | rba.rest.url               | Yes          | The URL of the REST API of PB-A.<br>Example: http:// <admin server="">:<port>/rbaserver/ProcessInstances</port></admin>                                                                                                    |
| 10             | rba.userid                 | Yes          | User ID for the RB-A admin server.<br>When RB-A calls the REST API, the value is added to the header of<br>the HTTP BASIC authentication.<br>Example: swrbaadmin                                                                                                    |
| 11             | rba.password               | Yes          | User password for the RB-A admin server.<br>When RB-A calls the REST API, the value is added to the header of<br>the HTTP BASIC authentication.<br>Example: User9012                                                                                                    |

Table 4.1 Parameters for the Setup Command of the RB-A Integration Function

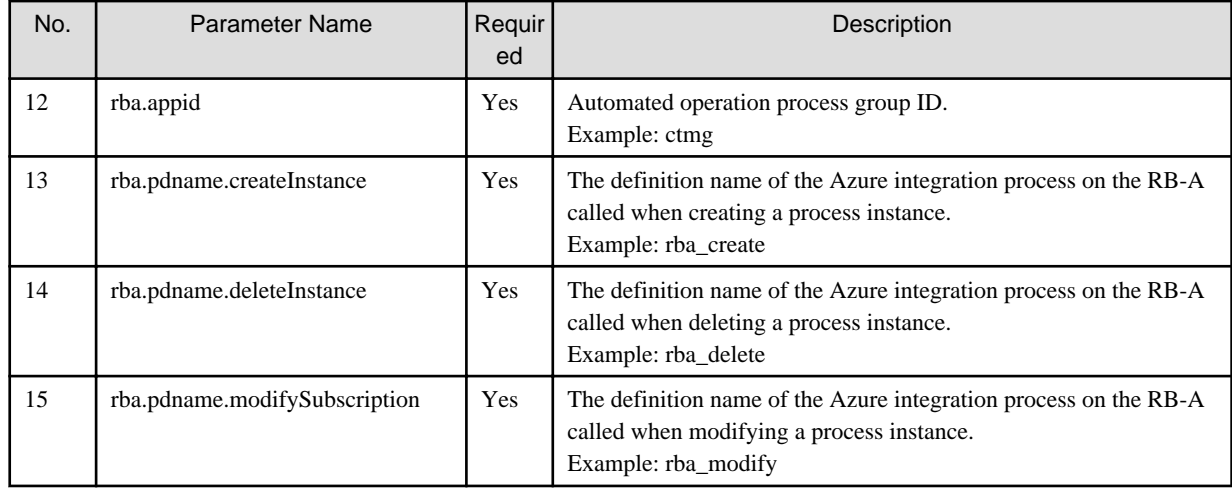

Example:

#### [Windows]

```
%SWCTMG_HOME%\setup\swctmg_setupRBAInteg RbaAdapter Administrator User1234 8048 server01 8081 10000 
User5678 http://rbaserver:8080/rbaserver/ProcessInstances swrbaadmin User9012 ctmg rba_create 
rba_delete rba_modify
```
#### [Linux]

```
/opt/FJSVctbss/setup/swctmg_setupRBAInteg.sh RbaAdapter Administrator User1234 8048 server01 8081 
10000 User5678 http://rbaserver:8080/rbaserver/ProcessInstances swrbaadmin User9012 ctmg rba_create 
rba_delete rba_modify
```
#### **Confirm execution**

The message for confirming execution of the setup operation is displayed.

Type "y" to execute the operation or "n" to stop the operation, and then press the Enter key.

```
swctmg_setup: INFO: 180: Are you sure you want to setup Systemwalker Service Catalog Manager RBA 
Integration? (y/n)
```
#### **Start the setup**

When setup is started, the following message is displayed:

swctmg\_setup: INFO: 181: Systemwalker Service Catalog Manager RBA Integration setup start

#### **Check the setup status**

During the setup operation, the following messages are displayed:

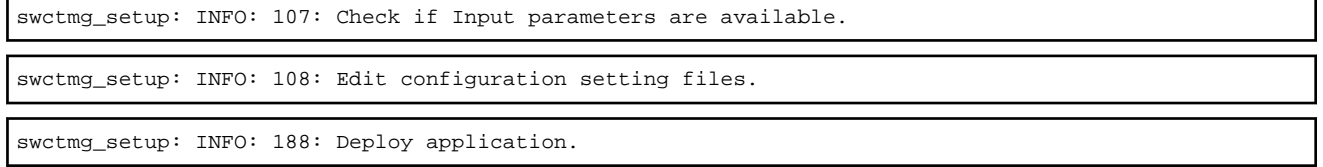

#### **Confirm completion**

When setup is completed, the following message is displayed:

swctmg\_setup: INFO: 183: Systemwalker Service Catalog Manager RBA Integration setup end.

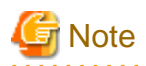

It may take several minutes for the setup operation of the RB-A integration function to be completed. During setup, do not close the command prompt or terminal session or perform any other operation that terminates the command.

. . . . . . . . . . . . . . . .

## Information

If execution of the setup command for the RB-A integration function fails, take corrective action referring to the message displayed in the command prompt and the following log file:

- Storage location of the setup log:

[Windows]

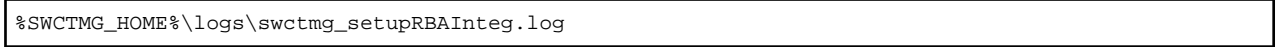

[Linux]

```
/var/opt/FJSVctbss/logs/swctmg_setupRBAInteg.log
```
When the setup command for RB-A integration function is executed, the RB-A integrated application and the setting information file are deployed to the CT-MG installation folder (configured for the environment variable "SWCTMG\_HOME" on Windows).

- Storage location of the RB-A integrated application

[Windows]

%SWCTMG\_HOME%\glassfish3\glassfish\domains\bes-domain\applications\<*RB-A integrated application name*>

[Linux]

/opt/FJSVctbss/glassfish3/glassfish/domains/bes-domain/applications/<*RB-A integrated application name*>

- Storage location of the setting information file

[Windows]

%SWCTMG\_HOME%\rba\<*RB-A integrated application name*>.properties

[Linux]

/opt/FJSVctbss/rba/<*RB-A integrated application name*>.properties

The execution log for the RB-A integration function is shared with CT-MG. The execution log for the RB-A integration function starts with the name of the RB-A integration application when output, for identification purposes. Take corrective action referring to the message displayed in the command prompt and the following log file:

- Storage location of the execution log

[Windows]

%SWCTMG\_HOME%\glassfish3\glassfish\domains\bes-domain\logs\server.log

[Linux]

/opt/FJSVctbss/glassfish3/glassfish/domains/bes-domain/logs/server.log

## <span id="page-14-0"></span>**4.3 Post-setup Operations**

For details on how to modify the settings for the RB-A integration function after setup is completed, refer to "[Chapter 8 Modifying](#page-21-0) [Settings](#page-21-0)".

For details on the configuration procedure for using the RB-A integration function, refer to ["Chapter 5 Creating and Publishing](#page-15-0) [Services"](#page-15-0).

## <span id="page-15-0"></span>**Chapter 5 Creating and Publishing Services**

This chapter explains technical service definitions necessary for using the RB-A integration function.

## **5.1 Parameters for Technical Service Definitions**

In order to execute the scenarios, the supplier needs to create the technical services in CT-MG.

1. When using a sample of the Azure integration function, create technical services and import them as the technology provider. Or, send the created technical services to the technology provider.

For necessary parameters and basic and detailed information of the settings, create them referring to the following technical service definition:

- Storage folder of technical service definitions:

[Windows]

%SWCTMG\_HOME%\rba\samples\AzureService.xml

[Linux]

/opt/FJSVctbss/rba/samples/AzureService.xml

For details on service parameters, refer to "[Appendix B Service Parameters for the RB-A Integration Function"](#page-32-0).

2. Define marketable services as the supplier of CT-MG using created technical services and then publish them to the Marketplace Portal, so that subscription to and unsubscription from the services become possible.

Refer to the "Installation Guide" and the "Operator's Guide" for details.

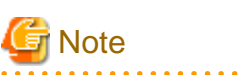

When using a sample of the Azure integration function, configure the charge that includes the subscription fee and operation cost of the Azure virtual machine to be deployed, on the services of the RB-A integration function.

## <span id="page-16-0"></span>**Chapter 6 Unsetup**

This chapter explains the operations necessary for unsetup of the RB-A integration function.

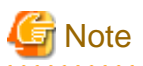

Execute the procedure explained in this chapter as the OS administrator. In addition, execute the procedure as the platform operator who installed CT-MG.

## **6.1 Pre-unsetup Operations**

The RB-A integration function operates on the same server as CT-MG. Confirm the following items in advance:

- Installation and setup of CT-MG have been completed.
- The domain for CT-MG has been started.
- Confirm the user name and password of the administrator of the environment used to execute the JavaEE in the domain for CT-MG that was specified during setup of CT-MG.
- Confirm the RB-A integrated application name that is registered.
- Back up the setting information file  $\langle RB-A \text{ integrated application name} \rangle$ .properties.
- If the Azure integration function is operating on the same server, perform unsetup of the Azure integration function before unsetup of the RB-A integration function.

Refer to the "Installation Guide" and the "Operator's Guide" for details.

## **6.2 Unsetup**

This section explains the procedure to unsetup the RB-A integration function.

#### **Execute the unsetup command**

Perform the following procedure:

1. Log in as the OS administrator.

Log in as the OS administrator on the server on which unsetup of the RB-A integration function is to be performed.

- 2. Open the command prompt (on Windows) or a terminal session (on Linux).
- 3. Execute the unsetup command for the RB-A integration function.

#### [Windows]

%SWCTMG\_HOME%\setup\swctmg\_unsetupRBAInteg <APPLICATION\_NAME> <AS\_ADMIN\_USER> <AS\_ADMIN\_PASSWORD> <AS\_ADMIN\_PORT>

#### [Linux]

/opt/FJSVctbss/setup/swctmg\_unsetupRBAInteg.sh <APPLICATION\_NAME> <AS\_ADMIN\_USER> <AS\_ADMIN\_PASSWORD> <AS\_ADMIN\_PORT>

Character strings enclosed by  $\leq$  are parameters. Enter all parameters in the following table, starting with No.1. Enter a space between parameters.

#### Table 6.1 Parameters for the Unsetup Command of the RB-A Integration Function

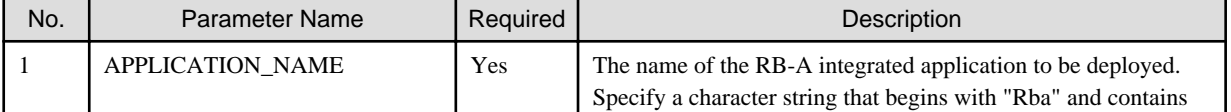

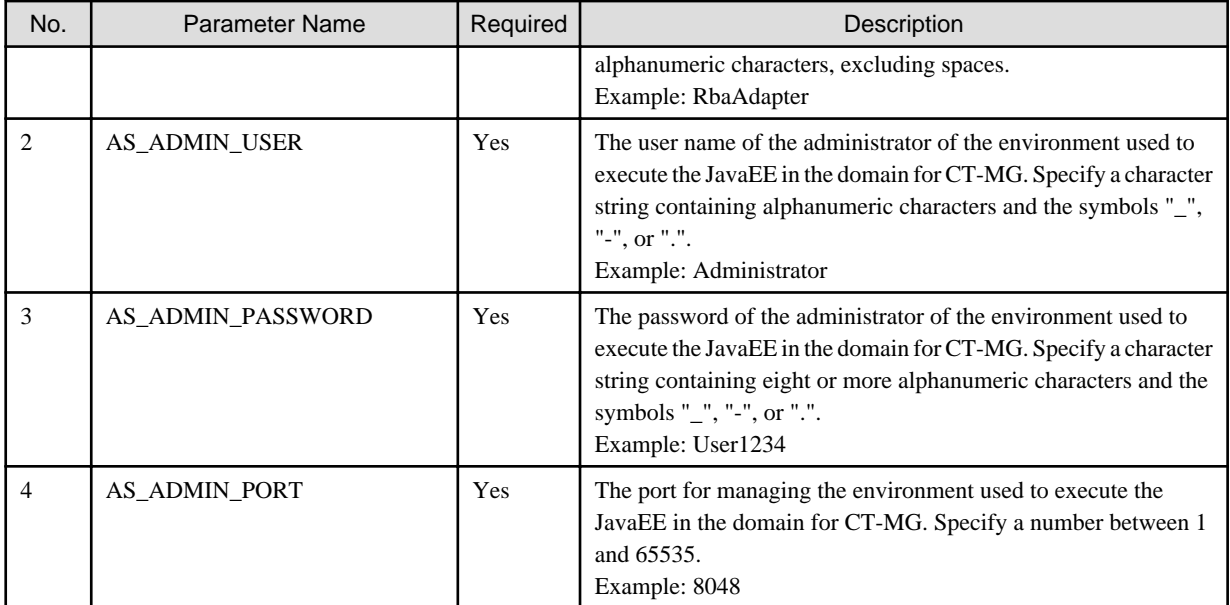

Example:

[Windows]

%SWCTMG\_HOME%\setup\swctmg\_setupRBAInteg RbaAdapter Administrator User1234 8048

```
[Linux]
```
/opt/FJSVctbss/setup/swctmg\_setupAWSInteg.sh RbaAdapter Administrator User1234 8048

#### **Confirm execution**

The message for confirming execution of the unsetup operation is displayed.

Type "y" to execute the operation or "n" to stop the operation, and then press the Enter key.

```
swctmg_unsetup: INFO: 184: Are you sure you want to unsetup Systemwalker Service Catalog Manager RBA 
Integration? (y/n)
```
#### **Start the unsetup**

When unsetup is started, the following message is displayed:

swctmg\_unsetup: INFO: 185: Systemwalker Service Catalog Manager RBA Integration unsetup start.

#### **Confirm completion**

When unsetup is completed, the following message is displayed:

swctmg\_unsetup: INFO: 187: Systemwalker Service Catalog Manager RBA Integration unsetup end.

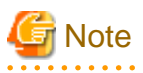

It may take several minutes for the unsetup operation of the RB-A integration function to be completed. During unsetup, do not close the command prompt or terminal session or perform any other operation that terminates the command.

## <span id="page-18-0"></span>**Chapter 7 Operation**

This chapter explains operation of the RB-A integration function.

## **7.1 Enabling and Disabling the RB-A Integration Function**

This section explains how to enable and disable the RB-A integration function.

### **7.1.1 Enabling the RB-A Integration Function**

This section explains how to enable the RB-A integration function.

Perform the following procedure:

1. Log in as the OS administrator.

Log in as the OS administrator on the server on which the RB-A integration function is to be started.

- 2. Open the command prompt (on Windows) or a terminal session (on Linux).
- 3. Execute the command to enable the RB-A integration function.

#### [Windows]

%SWCTMG\_HOME%\glassfish3\bin\asadmin -p <AS\_ADMIN\_PORT> -u <AS\_ADMIN\_USER> enable <APPLICATION\_NAME>

[Linux]

/opt/FJSVctbss/glassfish3/bin/asadmin -p <AS\_ADMIN\_PORT> -u <AS\_ADMIN\_USER> enable <APPLICATION\_NAME>

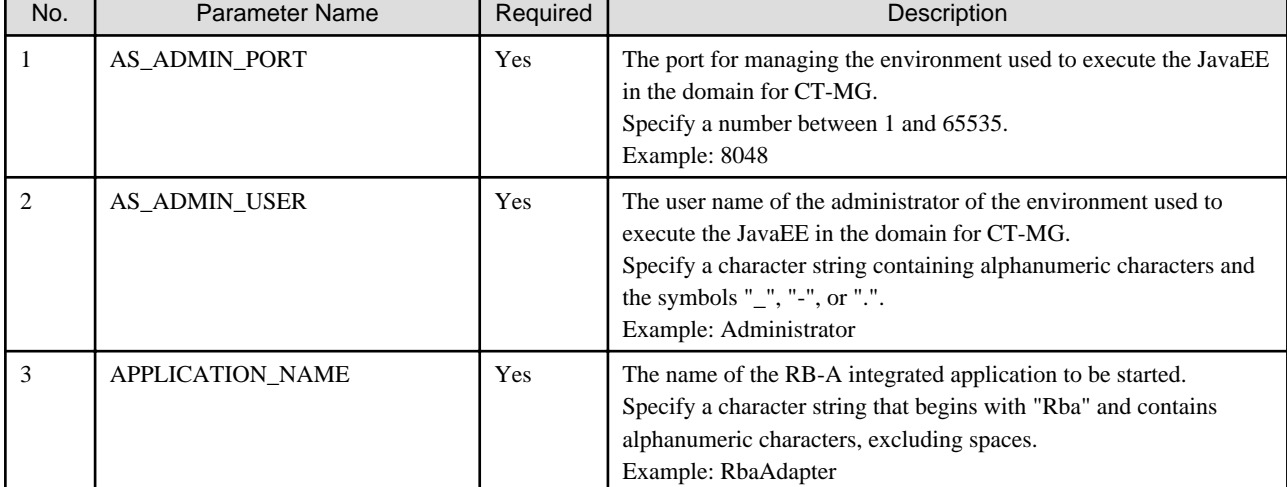

#### Table 7.1 Parameters for Enabling the RB-A Integration Function

Example:

[Windows]

%SWCTMG\_HOME%\glassfish3\bin\asadmin -p 8048 -u Administrator enable RbaAdapter

#### [Linux]

/opt/FJSVctbss/glassfish3/bin/asadmin -p 8048 -u Administrator enable RbaAdapter

1. The password of the administrator of the environment used to execute the JavaEE.

<span id="page-19-0"></span>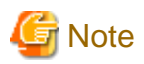

When CT MG is restarted after disabling of the RB-A integration function, the RB-A integrated application remains disabled.

The RB-A integration function is not automatically enabled when CT-MG is restarted. For this reason, if the RB-A integrated application is disabled, enable it using the above procedure.

### **7.1.2 Disabling the RB-A Integration Function**

This section explains how to disable the RB-A integration function.

1. Log in as the OS administrator.

Log in as the OS administrator on the server where the RB-A integration function is to be stopped.

- 2. Open the command prompt (on Windows) or a terminal session (on Linux).
- 3. Execute the startup command for the RB-A integration function.

[Windows]

%SWCTMG\_HOME%\glassfish3\bin\asadmin -p <AS\_ADMIN\_PORT> -u <AS\_ADMIN\_USER> disable <APPLICATION\_NAME>

[Linux]

/opt/FJSVctbss/glassfish3/bin/asadmin -p <AS\_ADMIN\_PORT> -u <AS\_ADMIN\_USER> disable <APPLICATION\_NAME>

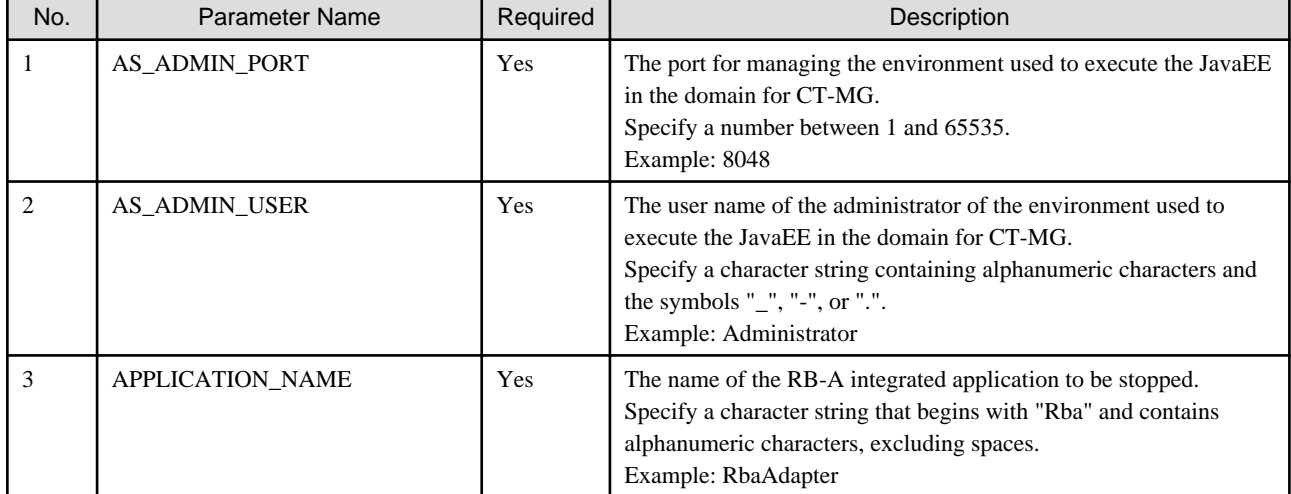

#### Table 7.2 Parameters for Disabling the RB-A Integration Function

Example:

[Windows]

%SWCTMG\_HOME%\glassfish3\bin\asadmin -p 8048 -u Administrator disable RbaAdapter

[Linux]

/opt/FJSVctbss/glassfish3/bin/asadmin -p 8048 -u Administrator disable RbaAdapter

. . . . . . . . . . . . . .

1. The password of the administrator of the environment used to execute the JavaEE.

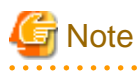

When CT-MG is stopped, the RB-A integration function cannot be used, but it is not disabled.

<span id="page-20-0"></span>When disabling the RB-A integration function, perform the above procedure before stopping CT-MG.

## **7.2 Customizing Text**

This section explains how to customize text when using the RB-A integration function.

### **7.2.1 Text Related to the RB-A Integration Function**

The text related to the RB-A integration displayed in the Marketplace can be modified as necessary. For details, refer to the "IaaS Integration Guide".

For details on how to customize text, refer to the "Marketplace Owner's Guide".

## <span id="page-21-0"></span>**Chapter 8 Modifying Settings**

This chapter explains how to modify the settings of the RB-A integration function.

## **8.1 Modifying Settings for the RB-A Integration Function**

This section explains the procedure to modify the settings for the RB-A integration function.

To modify the settings, modify the setting information file stored in the CT-MG installation folder (configured for the environment variable "SWCTMG\_HOME" on Windows).

The setting information file <RB-A integration application name>.properties is stored in the following folder:

[Windows]

%SWCTMG\_HOME%\rba\RbaAdapter.properties

[Linux]

/opt/FJSVctbss/rba/RbaAdapter.properties

- <RB-A integrated application name>.properties: The file in which the information regarding the access settings with the RB-A application setup is recorded.

To modify the parameter values, enter the values just after "<parameter name>=". Parameter names must not be changed. Also, enter a line break between each parameter. As for the parameters to modify in this property file, please refer the following table written in step 4 in this section.

Example:

```
ctmg.host=server01
...
rba.pdname.modifySubscription=rba_modify
```
- 1. Create a backup of each setting information file in case modification is necessary.
- 2. Save the files in the storage location of each setting information file.
- 3. Open the target file in a text editor.
- 4. Modify the values for the item for which the setting needs to be modified, based on the actual environment.

Parameters of which the values can be edited are shown below.

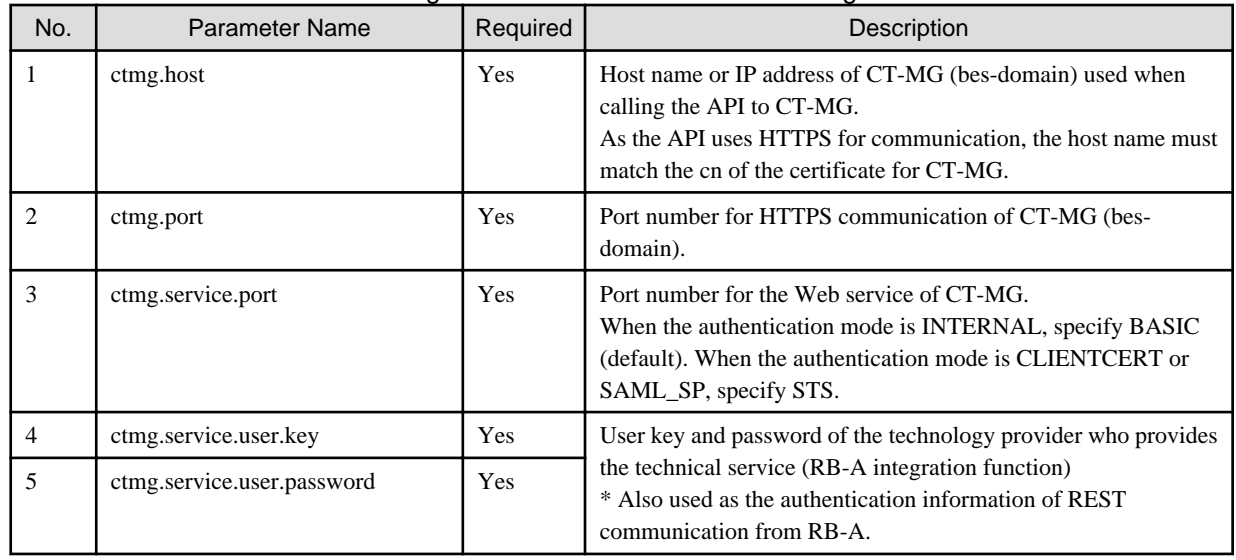

#### Table 8.1 Parameters for the Setting Information Files of the RB-A Integration Function

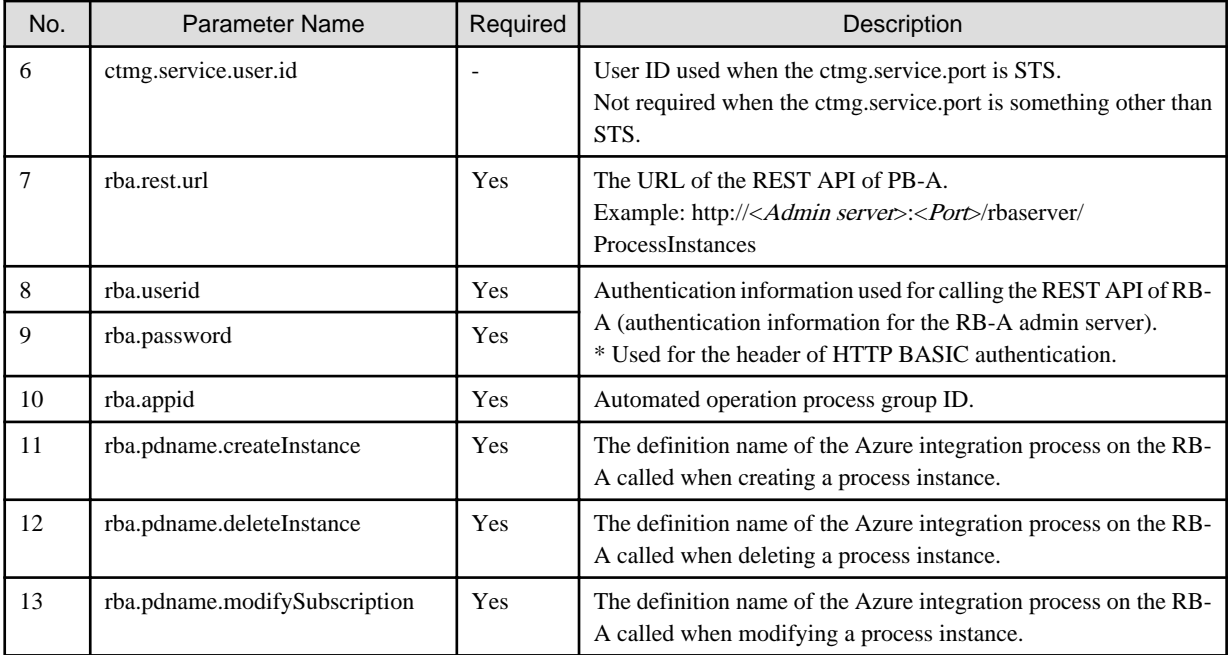

## <span id="page-23-0"></span>**Appendix A About Interfaces with RB-A**

The RB-A integration function relays communications between CT-MG and RB-A. As the communication from CT-MG uses SOAP API, the RB-A integration function maps those communications to the REST API and relays them to RB-A.

This section explains interfaces with RB-A.

## **A.1 Starting Process Instances of RB-A (Common)**

The RB-A integration function starts process instances using the REST API of RB-A for coordination.

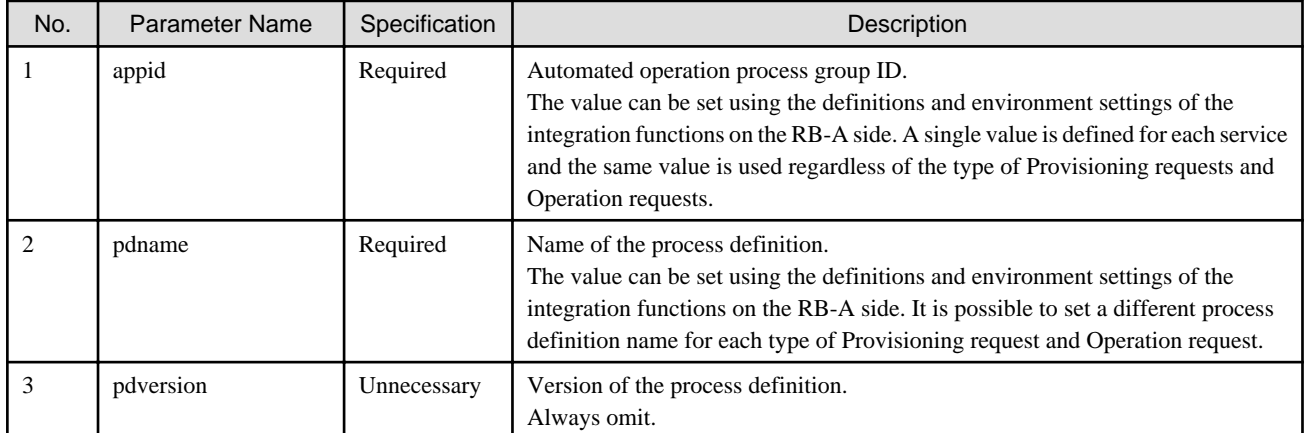

#### Table A.1 Request Parameters

## **A.2 Provisioning Requests**

This section explains the interface with RB-A used when performing Provisioning requests. This interface relays provisioning requests from CT-MG to RB-A via the RB-A integration function.

#### **Instance creation request (asyncCreateInstance)**

Called when the user subscribes to a service at the Marketplace of CT-MG.

It creates an instance on Azure based on the parameter information.

The result (success/failure) can be confirmed based on which response is returned: ["Success response for instance creation](#page-27-0) [\(completeAsyncSubscription\)"](#page-27-0) or ["Failure response for instance creation \(abortAsyncSubscription\)](#page-27-0)".

| No.            | Parameter Name      | Specification | Description                                                                       |
|----------------|---------------------|---------------|-----------------------------------------------------------------------------------|
| 1              | method              | Fixed         | Specify "asyncCreateInstance", and not change.                                    |
| 2              | subscription id     | Required      | Subscription ID specified by the applicant.                                       |
| 3              | default locale      | Required      | Default locale of the organization to which the applicant belongs.<br>Example: ja |
| $\overline{4}$ | login url           | Required      | URL for logging into the application.                                             |
| 5              | organization id     | Required      | ID of the organization that the applicant belongs to.<br>Example: a1b2c3d4        |
| 6              | organization name   | Required      | ID of the organization that the applicant belongs to.<br>Example: FUJITSU Limited |
|                | user_id             | Required      | User ID of the applicant.<br>Example: fujitsu                                     |
| 8              | user_application_id | Required      | User ID generated by the application.                                             |

Table A.2 Request Parameters

<span id="page-24-0"></span>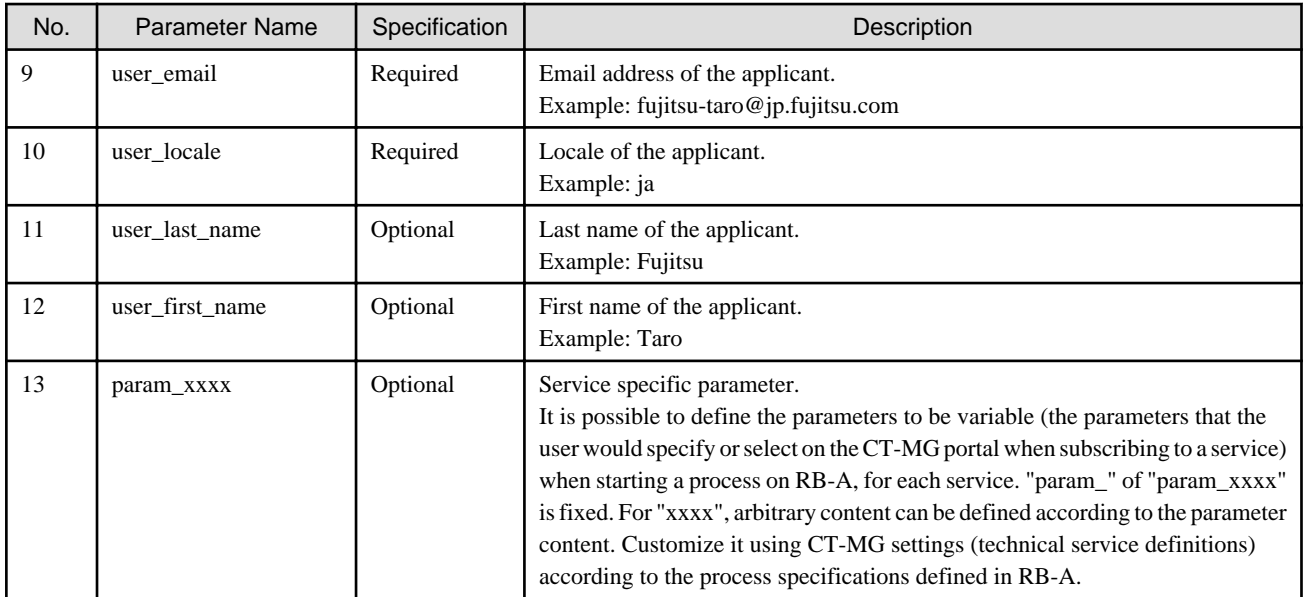

#### **Instance deletion request (deleteInstance)**

Called when a user unsubscribes from a service at the Marketplace of CT-MG.

It deletes the instance on Azure based on the parameter information.

As CT-MG is not notified of the result, when the process fails, the system administrator must be notified of the failure by email or another method.

#### Table A.3 Request Parameters

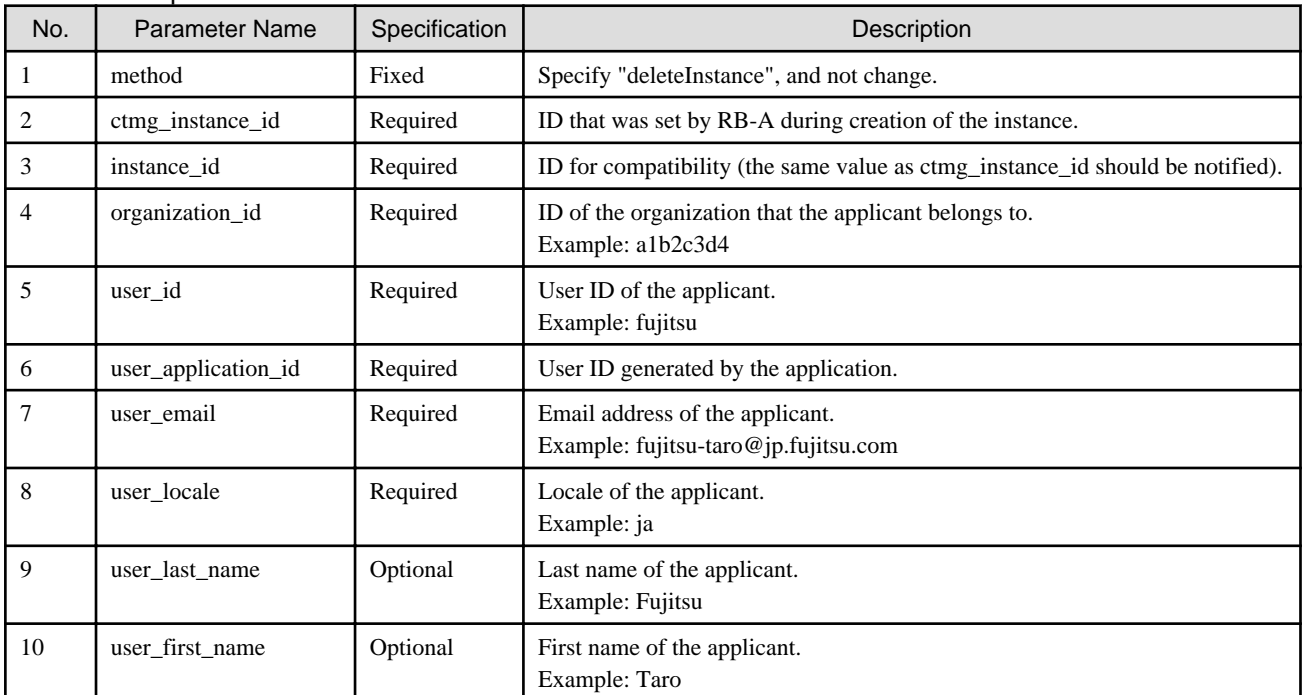

#### **Instance modification request (asyncModifySubscription)**

Called when the user modifies a service at the Marketplace of CT-MG.

It modifies settings of the instance on Azure based on the parameter information.

The result (success/failure) can be confirmed based on which response is returned: "[Success response for instance modification](#page-28-0) [\(completeAsyncModifySubscription\)"](#page-28-0) or ["Failure response for instance modification \(abortAsyncModifySubscription\)](#page-28-0)".

| No.            | <b>Parameter Name</b> | Specification | Description                                                                                                    | Modification |
|----------------|-----------------------|---------------|----------------------------------------------------------------------------------------------------|--------------|
| 1              | method                | Fixed         | Specify "asyncModifySubscription", and not change.                                                                                                    | N/A          |
| 2              | subscription_id       | Required      | Subscription ID specified by the applicant.                                                                                                    | Possible     |
| 3              | ctmg_instance_id      | Required      | ID that was set by RB-A during creation of the instance.                                                                                                    | N/A          |
| $\overline{4}$ | instance_id           | Required      | ID for compatibility (the same value as ctmg_instance_id<br>should be notified).                                                                                                    |              |
| 5              | organization_id       | Required      | ID of the organization that the applicant belongs to.<br>Example: a1b2c3d4                                                                                                    |              |
| 6              | user_id               | Required      | User ID of the applicant.<br>Example: fujitsu                                                                                                    |              |
| $\overline{7}$ | user_application_id   | Required      | User ID generated by the application.                                                                                                    |              |
| 8              | user_email            | Required      | Email address of the applicant.<br>Example: fujitsu-taro@jp.fujitsu.com                                                                                                    |              |
| 9              | user_locale           | Required      | Locale of the applicant.<br>Example: ja                                                                                                    |              |
| 10             | user_last_name        | Optional      | Last name of the applicant.<br>Example: Fujitsu                                                                                                    |              |
| 11             | user_first_name       | Optional      | First name of the applicant.<br>Example: Taro                                                                                                    |              |
| 12             | param_xxxx            | Optional      | Service specific parameter.<br>It is possible to define the parameters to be variable (the<br>parameters that the user would specify or select on the CT-MG<br>portal when subscribing to a service) when starting a process<br>on RB-A, for each service. "param_"of "param_xxxx" is fixed.<br>For "xxxx", arbitrary content can be defined according to the<br>parameter content. Customize it using CT-MG settings<br>(technical service definitions) according to the process<br>specifications defined in RB-A. | Possible     |

<span id="page-25-0"></span>Table A.4 Request Parameters

## **A.3 Provisioning Responses**

This section explains the interface with RB-A when performing Provisioning responses. This interface relays responses from RB-A to CT-MG via the RB-A integration function.

#### **HTTP communication parameters (common)**

Specify the parameters common to the REST communication components of RB-A.

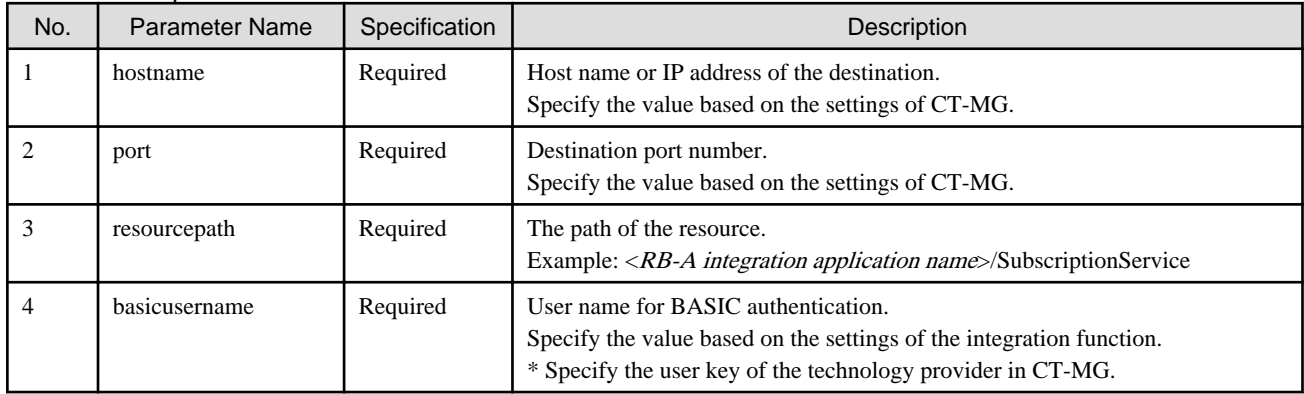

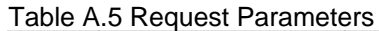

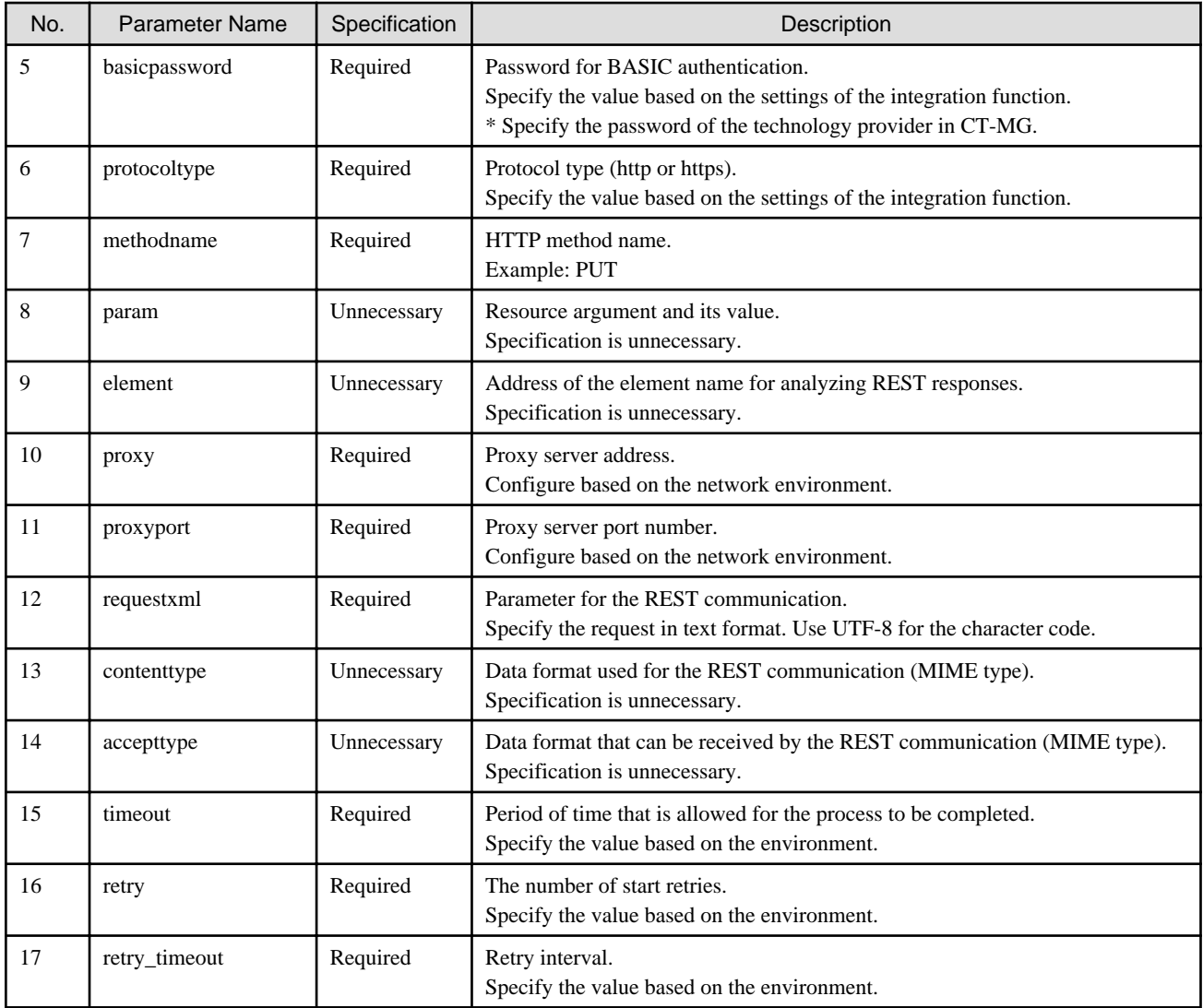

#### **Notification of instance creation progress (updateAsyncSubscriptionProgress)**

Gives notification of the progress of "[Instance creation request \(asyncCreateInstance\)](#page-23-0)".

Sending of this notification is not mandatory. Use this as necessary, for example, when it takes a long time to create instances on Azure.

| No. | Parameter Name     | Specification | Description                                                                                                    |
|-----|--------------------|---------------|----------------------------------------------------------------------------------------------------|
|     | method             | Fixed         | updateAsyncSubscriptionProgress                                                                                                    |
|     | processInstance id | Required      | Process ID of the instance creation process of RB-A.                                                                                                    |
| 3   | subscription id    | Required      | Subscription name specified by the applicant.<br>Specify the value informed in the instance creation request<br>(asyncCreateInstance).                   |
| 4   | organization id    | Required      | ID of the organization that the applicant belongs to.<br>Specify the value informed in the instance creation request<br>(asyncCreateInstance).           |
|     | progress_en        | Required      | Configure the state of progress of the instance creation request<br>(asyncCreateInstance).<br>The value specified here is displayed on the CT-MG portal. |

Table A.6 Request Parameters

<span id="page-27-0"></span>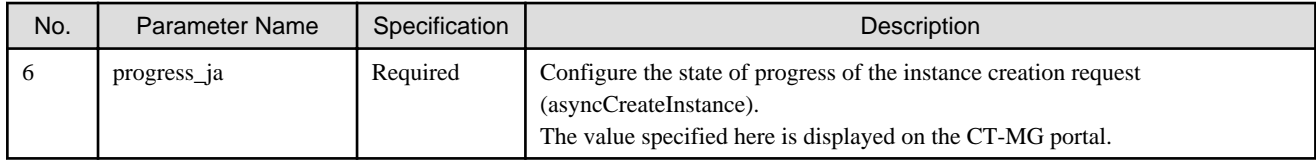

#### **Success response for instance creation (completeAsyncSubscription)**

Gives notification that processing of ["Instance creation request \(asyncCreateInstance\)"](#page-23-0) was successfully completed.

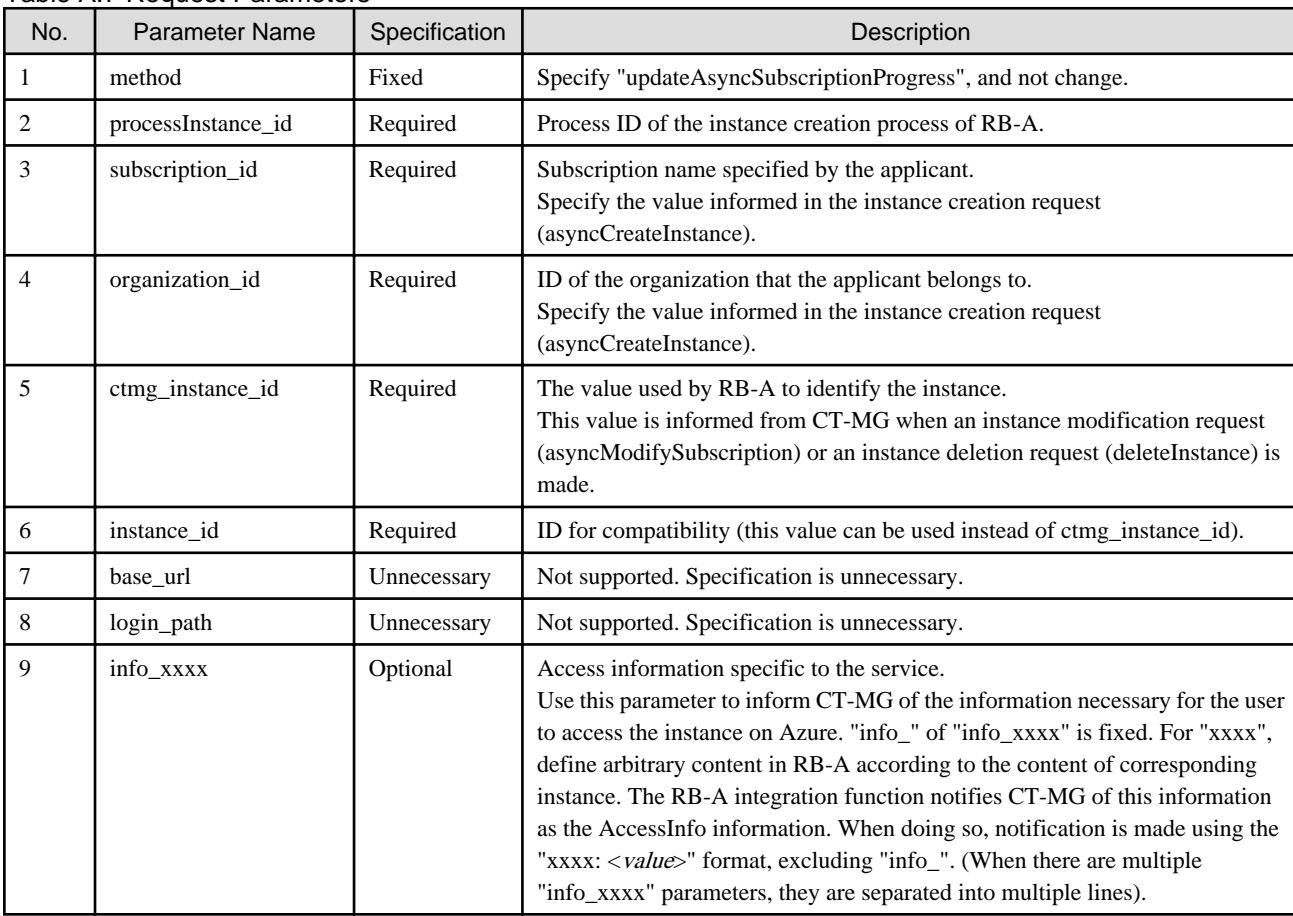

#### Table A.7 Request Parameters

#### **Failure response for instance creation (abortAsyncSubscription)**

Gives notification that processing of ["Instance creation request \(asyncCreateInstance\)"](#page-23-0) failed.

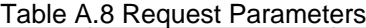

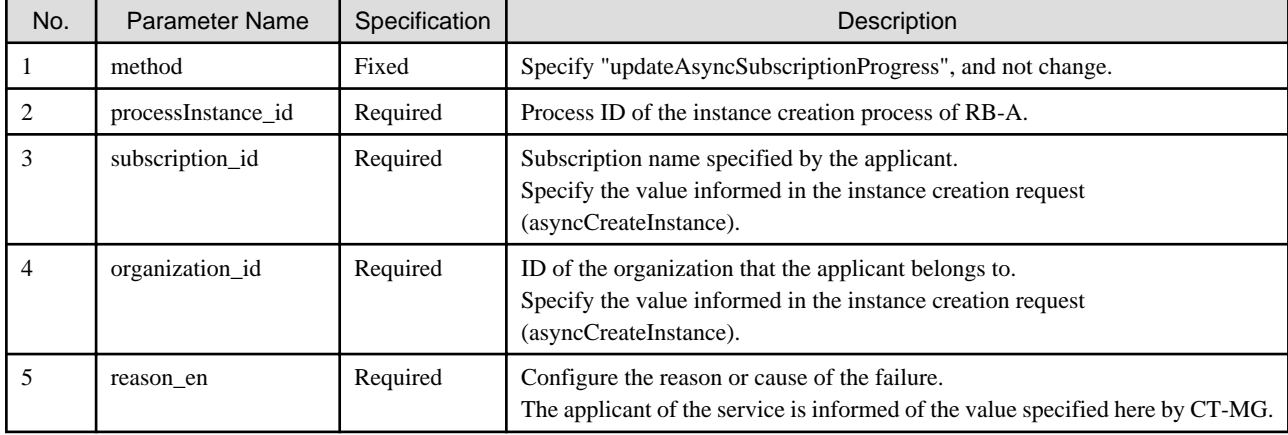

<span id="page-28-0"></span>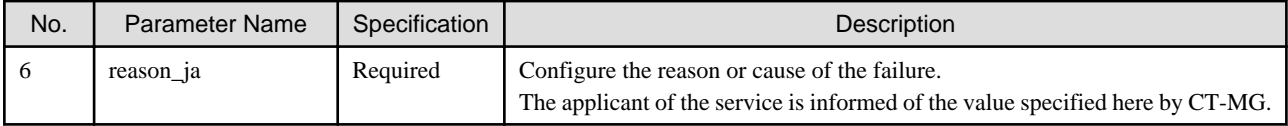

#### **Instance deletion response**

The ["Instance deletion request \(deleteInstance\)](#page-24-0)" does not require any response.

#### **Success response for instance modification (completeAsyncModifySubscription)**

Gives notification that processing of ["Instance modification request \(asyncModifySubscription\)"](#page-24-0) was successfully completed.

| No.            | <b>Parameter Name</b> | Specification | Description                                                                                                    |
|----------------|-----------------------|---------------|----------------------------------------------------------------------------------------------------|
| 1              | method                | Fixed         | Specify "updateAsyncSubscriptionProgress", and not change.                                                                                                    |
| $\overline{2}$ | processInstance_id    | Required      | Process ID of the instance creation process of RB-A.                                                                                                    |
| 3              | subscription_id       | Required      | Subscription name specified by the applicant.<br>Specify the value informed in the instance creation request<br>(asyncCreateInstance).                                                                                                    |
| 4              | organization_id       | Required      | ID of the organization that the applicant belongs to.<br>Specify the value informed in the instance creation request<br>(asyncCreateInstance).                                                                                                    |
| 5              | ctmg_instance_id      | Required      | The value used by RB-A to identify the instance.<br>This value is informed from CT-MG when an instance modification request<br>(asyncModifySubscription) or an instance deletion request (deleteInstance) is<br>made.                                                                                                    |
| 6              | instance_id           | Required      | ID for compatibility (this value can be used instead of ctmg_instance_id).                                                                                                    |
| 7              | base_url              | Unnecessary   | Not supported.<br>Specification is unnecessary.                                                                                                    |
| 8              | login_path            | Unnecessary   | Not supported.<br>Specification is unnecessary.                                                                                                    |
| 9              | info_xxxx             | Optional      | Access information specific to the service.<br>Use this parameter to inform CT-MG of the information necessary for the user<br>to access the instance on Azure. "info_" of "info_xxxx" is fixed. For "xxxx",<br>define arbitrary content in RB-A according to the content of corresponding<br>instance. The RB-A integration function notifies CT-MG of this information<br>as the AccessInfo information. When doing so, notification is made using the<br>"xxxx: <value>" format, excluding "info_". (When there are multiple<br/>"info_xxxx" parameters, they are separated into multiple lines).</value> |

Table A.9 Request Parameters

#### **Failure response for instance modification (abortAsyncModifySubscription)**

Gives notification that processing of ["Instance modification request \(asyncModifySubscription\)"](#page-24-0) failed.

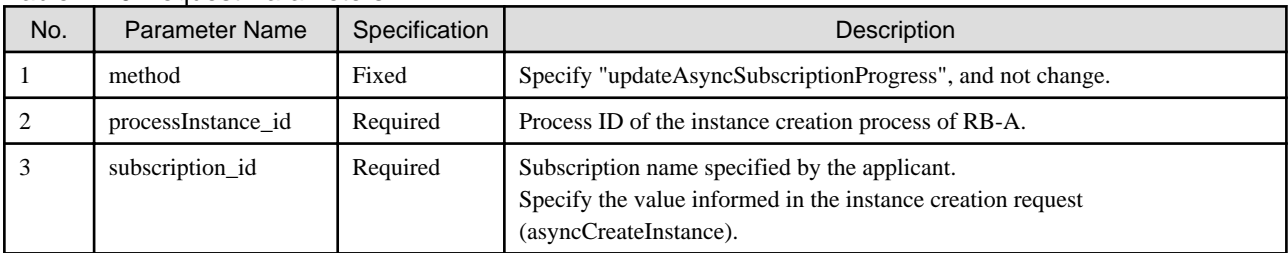

#### Table A.10 Request Parameters

<span id="page-29-0"></span>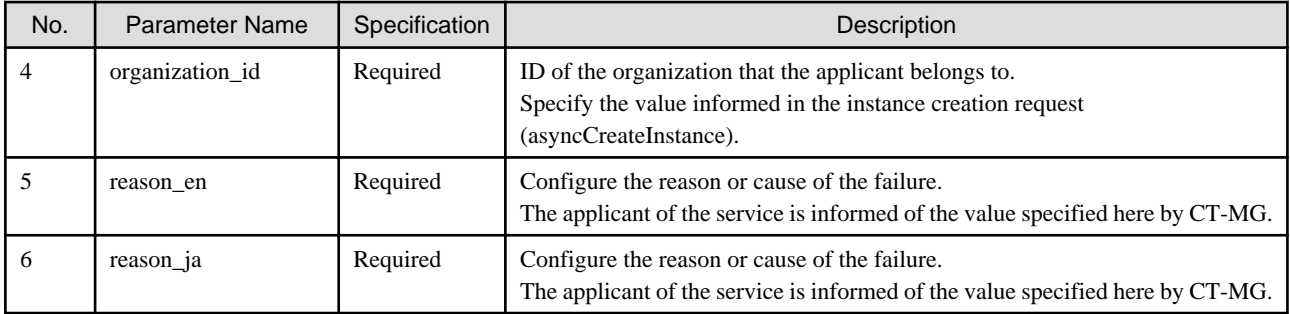

## **A.4 Operation Requests**

This section explains the interface with RB-A used when performing Operation requests. This interface relays provisioning requests from CT-MG to RB-A via the RB-A integration function.

#### **Operation execution request (executeServiceOperation)**

Called when the user performs an operation of a service at the Marketplace of CT-MG. It performs the operation related to the instance on Azure based on the parameter information. The result (success/failure) can be confirmed using the ["Operation execution response \(updateAsyncOperationProgress\)"](#page-30-0).

| No.            | <b>Parameter Name</b> | Specification | Description                                                                                                    |
|----------------|-----------------------|---------------|----------------------------------------------------------------------------------------------------|
| 1              | method                | Fixed         | Specify "executeServiceOperation", and not change.                                                                                                    |
| $\overline{2}$ | user_id               | Required      | User ID of the user who made the request.<br>Example: fujitsu                                                                                                    |
| 3              | ctmg_instance_id      | Required      | ID that was set by RB-A during creation of the instance.                                                                                                    |
| 4              | instance id           | Required      | ID for compatibility (the same value as ctmg_instance_id should be notified).                                                                                                    |
| 5              | transaction id        | Required      | ID that indicates the transaction of the operation.<br>Specify this ID when notifying CT-MG of the result.                                                                                                    |
| 6              | operation id          | Required      | ID that indicates the operation type.<br>Example: START_SERVER<br>CT-MG supports multiple operations for each service. This parameter indicates<br>the operation selected by the user. Define the operation_id for each of the<br>operations that are implemented in the process definitions of RB-A and then<br>register them in the service definition file (technical service definition file) of<br>CT-MG.                                                                                                    |
| 7              | param_xxxx            | Optional      | Operation specific parameter.<br>Example: param_snapshot_name=initial<br>It is possible to define the parameters to be variable (the parameters that the user<br>would specify or select on the CT-MG portal when performing the operation)<br>when starting a process on RB-A, for each operation. "param_" of<br>"param_xxxx" is fixed while "xxxx" is variable, depending on the parameter<br>content. This part can be customized using CT-MG settings (technical service<br>definitions) according to the process specifications defined in RB-A. |

Table A.11 Request Parameters

#### **Operation parameter acquisition request (getParameterValues)**

Called when (before) the service user performs an operation at the Marketplace of CT-MG.

Create a list of the values that can be specified for each parameter for the operation type of the instances on the specified Azure.

The result (success/failure) can be confirmed according to the "[Operation parameter acquisition response \(getParameterValuesReply\)"](#page-30-0).

| No.            | <b>Parameter Name</b> | Specification | <b>Description</b>                                                                                                    |
|----------------|-----------------------|---------------|----------------------------------------------------------------------------------------------------|
|                | method                | Fixed         | Specify "executeServiceOperation", and not change.                                                                                                    |
| $\overline{c}$ | user_id               | Required      | User ID of the user who made the request. Example: fujitsu                                                                                                    |
|                | ctmg instance id      | Required      | ID that was set by RB-A during creation of the instance.                                                                                                    |
|                | instance id           | Required      | ID for compatibility (the same value as ctmg_instance_id should be notified).                                                                                                    |
| $\overline{5}$ | operation id          | Required      | ID that indicates the operation type.<br>Example: START SERVER<br>CT-MG supports multiple operations for each service. This parameter indicates<br>the operation selected by the user. Define the operation id for each of the<br>operations that are implemented in the process definitions of RB-A and then<br>register them in the service definition file (technical service definition file) of<br>CT-MG. |

<span id="page-30-0"></span>Table A.12 Request Parameters

## **A.5 Operation Responses**

This section explains the interface with RB-A when performing Operation responses. This interface relays responses from RB-A to CT-MG via the RB-A integration function.

#### **Operation execution response (updateAsyncOperationProgress)**

Gives notification of the response (status or result) to the ["Operation execution request \(executeServiceOperation\)](#page-29-0)".

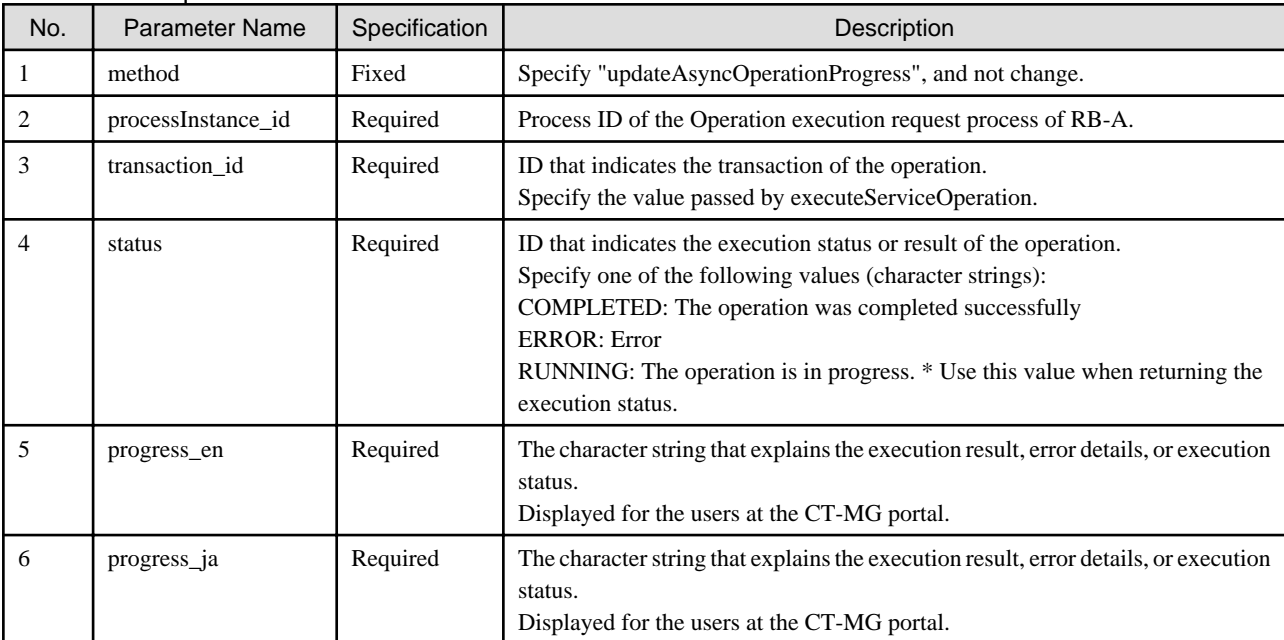

#### Table A.13 Request Parameters

#### **Operation parameter acquisition response (getParameterValuesReply)**

Gives notification of the response to the ["Operation parameter acquisition request \(getParameterValues\)](#page-29-0)".

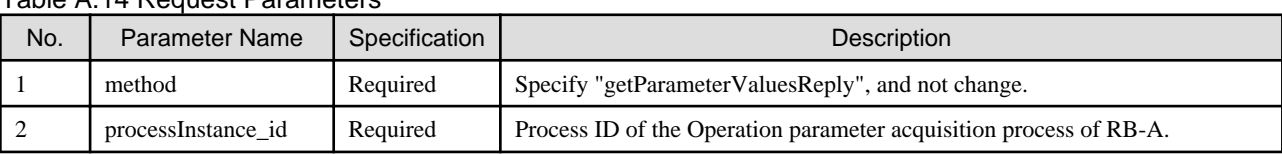

#### Table A.14 Request Parameters

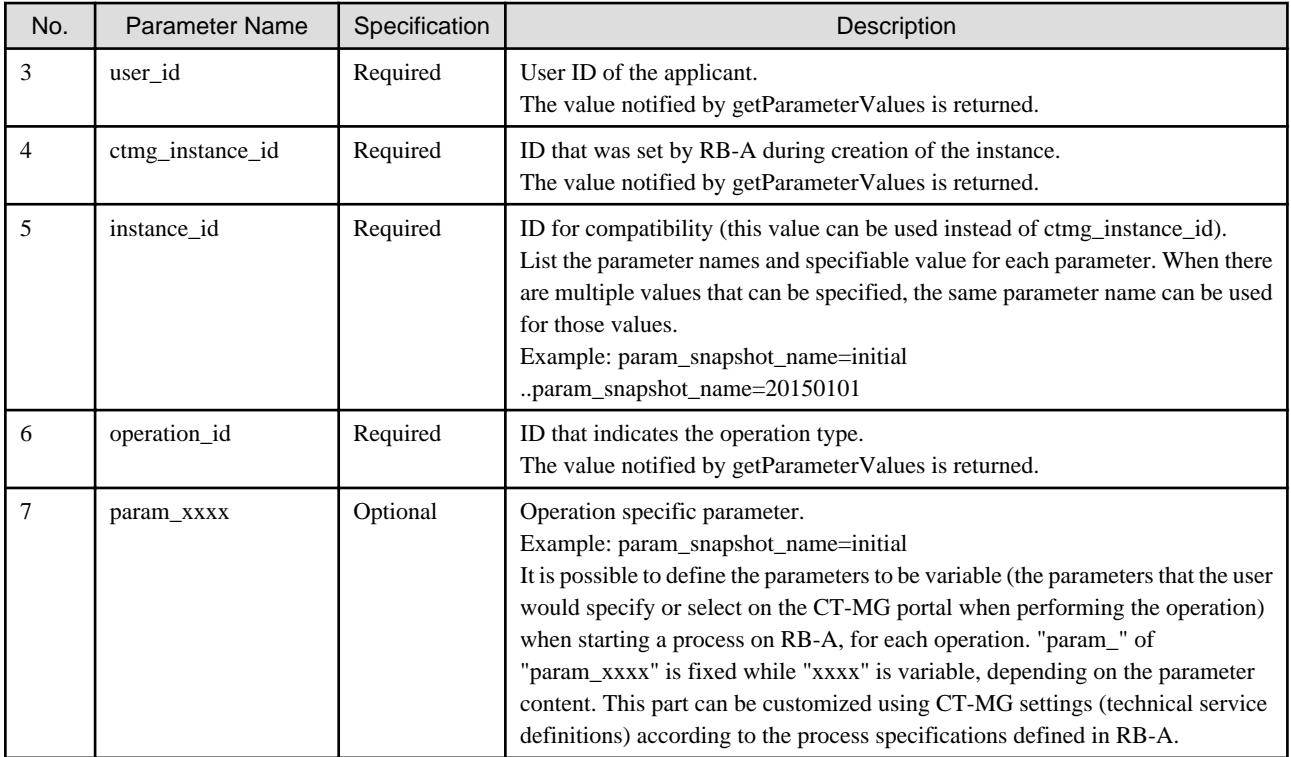

## <span id="page-32-0"></span>**Appendix B Service Parameters for the RB-A Integration Function**

This appendix explains the parameters for the technical service processed by the RB-A integrated application.

## **B.1 Parameters Used for Provisioning Request/Response**

#### **provisioningUrl**

provisioningUrl=http://localhost:8080/RbaAdapter/ProvisioningService?wsdl

Specify the URL of the WSDL for the provisioning service of the RB-A integration service. Both HTTP and HTTPS can be used. When using HTTPS, the host name needs to match the cn of the certificate for CT-MG (bes-domain).

#### **provisioningType**

provisioningType=ASYNCHRONOUS

For <provisioningType>, specify "ASYNCHRONOUS" (fixed value).

#### **loginPath**

loginPath=<unnecessary>

<loginPath> is not necessary due to user access.

#### **baseUrl**

baseUrl=<unnecessary>

<baseUrl> is not necessary due to user access.

#### **accessType**

accessType=USER

For <accessType>, specify "USER" (fixed value).

## **B.2 Parameters Used for Operation Requests/Responses**

#### **id**

id=<Process instance name>

Specify the name of the process instance with Operation implemented.

#### **actionURL**

actionURL=http://localhost:8080/RbaAdapter/OperationService?wsdl

Specify the URL of the WSDL of the Operation service provided by the RB-A integration function. Both HTTP and HTTPS can be used. When using HTTPS, the host name needs to match the cn of the certificate for CT-MG (bes-domain).

#### **OperationParameter**

OperationParameter=param\_<id value>

A service specific parameter. The id is converted to "param\_<id value>" and RB-A is notified.

## <span id="page-33-0"></span>**Appendix C Microsoft Azure Integration Function**

This appendix the explains Azure integration function.

## **C.1 Overview of the Microsoft Azure Integration Function**

### **C.1.1 What is the Microsoft Azure Integration Function**

The Microsoft Azure (Azure) integration function provides definitions of the processes that operate on RB-A and operation components for controlling Azure. Control of Azure virtual machines from process instances of RB-A is possible.

The provided services are based on the typical usage scenarios for the Azure integration function. The supported scenarios are as follow:

- Creation of virtual machines
- Starting and stopping of virtual machines
- Modification of virtual machines
- Deletion of virtual machines

For details on the usage scenarios, refer to ["C.2 Usage Scenarios"](#page-34-0).

The Azure integration function operates as a process instance on RB-A. When the process instance receives requests from CT-MG using REST API, it performs control of virtual machines. The process instance of RB-A can be used as a CT-MG service by using the RB-A integration function.

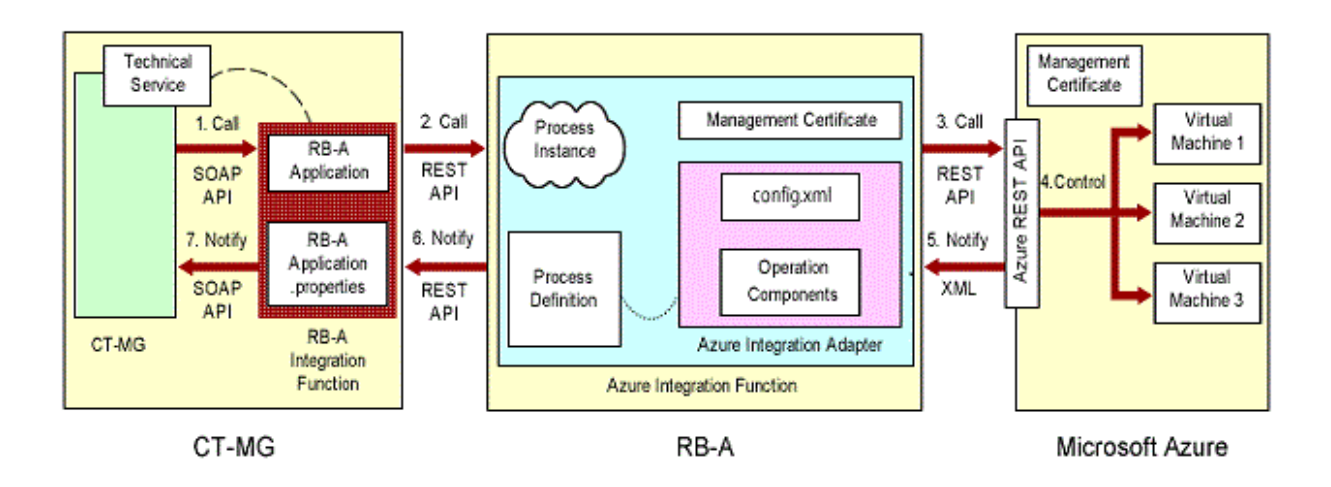

The installation flow for a process instance of RB-A to become available as a CT-MG service using the Azure integration function and RB-A integration function is shown below.

1. Set up the Azure integration function.

For details, refer to ["C.3 Setup of the Azure Integration Function](#page-35-0)".

2. Set up the RB-A integration function.

For details, refer to ["Chapter 4 Setup](#page-10-0)".

3. Create the service on CT-MG.

The Azure integration function can be published for the Customer by installing the Azure integration function and the RB-A integration function and then creating the service on CT-MG. For details, refer to "[Chapter 5 Creating and Publishing Services"](#page-15-0).

<span id="page-34-0"></span>4. Configure the parameters to specify for the technical services of the Azure integration function.

For details, refer to ["C.6 Service Parameters for the Azure Integration Function"](#page-44-0).

### **C.1.2 Prerequisites**

The Azure integration function that links with Azure conforms to the following library specifications:

- Ruby 2.1.5
- azure-sdk-for-ruby 0.6.4

In addition, as the Azure integration function operates on RB-A, the following conditions must be satisfied.

#### **Required software**

- A Windows Server OS and Red Hat Enterprise Linux 6 (for Intel 64) supported by the RB-A admin server

When the OS is RedHat Enterprise Linux 6 (for Intel 64), the following software provided with the OS is also necessary:

- nss-softokn-freebl (64-bit version)
- glibc (64-bit version)
- zlib (64-bit version)
- readline (64-bit version)
- ncurses-libs (64-bit version)
- libffi (64-bit version)
- openssl (64-bit version)

#### **Exclusive software**

- The same as for the RB-A admin server

## **C.2 Usage Scenarios**

This section explains usage scenarios of the Azure integration function.

#### **C.2.1 Usage Scenarios of the Microsoft Azure Integration Function**

The Azure integration function is an application that realizes the functions that utilize ICT resources effectively and improve the efficiency of their operation and management that are provided by RB-A, on Azure environments. As automated operation processes can be created using combinations of operation components and flows on RB-A, providing resources based on requests from service users is possible. In addition, it is also possible to create, delete, and modify virtual machines dynamically upon request.

By integrating CT-MG and RB-A, Azure resources can be used efficiently. The Customer administrator of CT-MG can subscribe for and use virtual machines through the services published on the Marketplace of CT-MG.

By using the Azure integration function on RB-A, the following usage scenarios become available.

- **Creation of virtual machines:** The scenario for creating a virtual machine using Azure integration process definitions created in advance on RB-A. The RB-A administrator registers the Azure integration process definitions on RB-A. When the Customer administrator subscribes to a service published using CT-MG, the process instance is created on RB-A and it creates the virtual machine. When virtual machine creation is completed, a new virtual machine becomes available to the Customer.
- **Starting and stopping of virtual machines:** The scenario for starting and stopping of virtual machines subscribed to by the Customer. Once the Customer subscribes to services based on the scenario for creation of virtual machines and then allocates users to the subscription, the users can start performing starting and stopping of virtual machines from the service portal of CT-MG. The process instance on RB-A starts and stops virtual machines on Azure.
- **Modification of virtual machines:** The scenario for modifying the end point information, number of data disks, and instance size of virtual machines subscribed to by the Customer. When the Customer administrator modifies parameters of the service being used, the

<span id="page-35-0"></span>process instance modifies the settings for the virtual machine. When modification of settings is completed, the virtual machine can be used by the Customer, with the settings modified based on the modified parameters.

- **Deletion of virtual machines:** The scenario for deleting virtual machines subscribed by the Customer. When the Customer administrator unsubscribes from a service, the process instance deletes the virtual machine. The subscription is cancelled regardless of whether or not this deletion process is successfully completed.

If a problem occurs on the Azure side when performing operations such as creation and deletion of a virtual machine, the process instance of RB-A notifies the responsible technology provider organization by email.

RB-A manages the virtual machine created based on the information provided when subscribing to the CT-MG service, in the same way as for the other virtual machines. Therefore, standard RB-A tools can be used for displaying and monitoring these environments.

## **C.3 Setup of the Azure Integration Function**

This section explains the preparation for setup and the setup procedure of the Azure integration function.

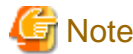

Execute the procedure explained in this chapter as the OS administrator. In addition, execute the procedure as the platform operator who installed RB-A.

. . . . . . . . . . .  $\mathbf{1} \times \mathbf{1} \times \mathbf{1} \times \mathbf{1} \times \mathbf{1} \times \mathbf{1} \times \mathbf{1}$ 

### **C.3.1 Pre-setup Operations**

The Azure integration function operates on the same server as RB-A. Configure the following items in advance:

#### **Configuration at the Azure admin portal**

Perform the following procedure:

- 1. Login to the Azure admin portal of the Azure subscription to use.
- 2. Confirm that the x.509 certificate has been uploaded.
- 3. Create the following resources (skip this if they have already been created) and then note the information necessary for setting parameters (such as the name) in CT-MG.
	- A generalized image (This will be used for virtual machine creation)
	- A storage account with an arbitrary redundancy option specified
	- A cloud service
	- A virtual network
	- An availability set name
- 4. When assuming Linux for virtual machines and using the SSL certificate for SSH login, confirm that the fingerprint of the certificate which was uploaded on the cloud service can be checked. The acceptable format of the certificate is .cer or .pfx. For details, refer to the following URL:
	- http://azure.microsoft.com/en-us/documentation/articles/virtual-machines-linux-use-ssh-key/

#### **Configuration in CT-MG**

Perform the following procedure:

1. Reflect the information that was confirmed during "Configuration at the Azure admin portal" on CT-MG so that it can be used as parameters when issuing the REST API from CT-MG to RB-A.

Refer to the "Operator's Guide" for details.

2. Confirm that communication between CT-MG and RB-A is possible.

#### <span id="page-36-0"></span>**Configuration in the RB-A environment**

Perform the following procedure before installing the Azure integration adapter:

1. Log in as the OS administrator.

Log in to the RB-A admin server as the OS administrator.

2. Create the following folder:

[Windows]

<Arbitrary drive>:\SWCTMG\Adapter

[Linux]

/opt/FJSVctbss/Adapter

3. In Windows environments, configure the system environment variable "%CTMG\_AZURE\_ADAPTER\_HOME%".

[Windows]

<Arbitrary drive>:\SWCTMG\Adapter\azure

4. Copy the Azure integration adapter (azure.zip) stored in the sdk folder where the product DVD is mounted to the created folder.

[Windows]

<Arbitrary drive>:\SWCTMG\Adapter\azure.zip

[Linux]

/opt/FJSVctbss/Adapter/azure.zip

#### **C.3.2 Setup**

This section explains the procedure to set up Azure process definitions.

#### **Setting up the Azure integration adapter**

Perform the following procedure:

1. Log in as the OS administrator.

Log in to the RB-A admin server as the OS administrator.

2. Place the Azure integration adapter on the RB-A admin server.

Decompress the compressed file of the Azure integration adapter stored in the following folder:

[Windows]

<Arbitrary drive>:\SWCTMG\Adapter\azure.zip

[Linux]

/opt/FJSVctbss/Adapter/azure.zip

3. When the OS of the RB-A admin server is Linux, create the following folders:

[Linux]

/var/opt/FJSVctbss/adapter/log

/etc/opt/FJSVctbss/adapter/certificate/from\_ctmg

/etc/opt/FJSVctbss/adapter/certificate/to\_azure

/etc/opt/FJSVctbss/adapter/config

4. Create the environment setting file "config.xml".

For details on the environment setting file, refer to ["C.5.1 Configuration of the Environment Setting File"](#page-40-0).

#### **Creation and configuration of automated operation process groups**

Perform the following procedure:

1. Create a space for an automated operation process group in RB-A.

For details, refer to the "Operation Guide" provided by RB-A.

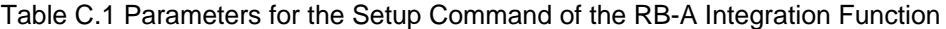

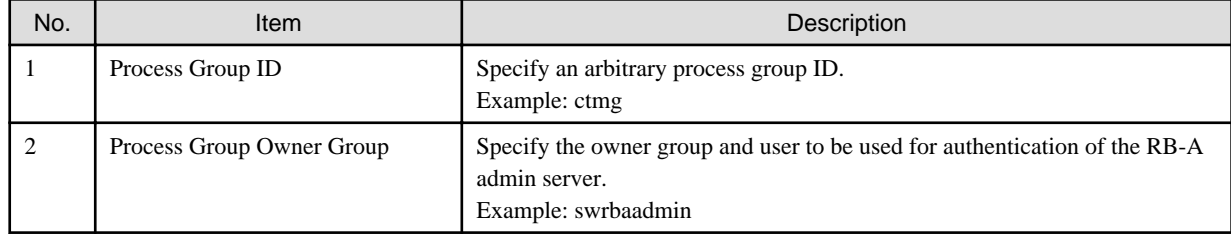

2. Register the process definitions stored in the following folder to RB-A.

Use the RB-A management console or commands to register process definitions. "ctmg\_en.bar" file shows the descriptions of process definitions in English.

For details, refer to the "Operation Guide" or "Reference Guide" provided by RB-A.

[Windows]

<Deployed directory of azure.zip>\rba\process\ctmg.bar

<Deployed directory of azure.zip>\rba\process\ctmg\_en.bar

[Linux]

/opt/FJSVctbss/adapter/rba/process/ctmg.bar

/opt/FJSVctbss/adapter/rba/process/ctmg\_en.bar

3. Register the operation components stored in the following folder to RB-A.

Use the RB-A management console or commands to register operation components.

For details, refer to the "Operation Guide" provided by RB-A.

[Windows]

<Deployed directory of azure.zip>\rba\component\\*.zip

[Linux]

/opt/FJSVctbss/adapter/rba/component/\*.zip

4. Place the automated operation process group that was created online.

For details, refer to the "Operation Guide" provided by RB-A.

5. Configure the schedule definition for deleting logs of RB-A.

Refer to the process definition "azure\_log\_clean" from the RB-A management console and then create the schedule definition from process definition details. Configuration of user definition attributes that is performed when creating schedule definitions is not necessary.

For details, refer to the "Operation Guide" provided by RB-A.

| No.            | <b>Item</b>                                       | Description                                                                                                    |
|----------------|---------------------------------------------------|----------------------------------------------------------------------------------------------------|
|                | Name                                              | Name of the schedule definition.                                                                                                    |
| $\mathfrak{D}$ | Process Definition                                | Process definition that configures the schedule definition.<br>Specify the process definition "azure_log_clean".                              |
| 3              | <b>Scheduled Execution Time</b>                   | Expected time to execute the process.<br>Specify "10 minutes".                                                                                |
| $\overline{4}$ | <b>Execute Multiple Processes</b><br>Concurrently | Select whether or not simultaneous execution is allowed when starting the<br>process from the schedule definition.<br>Specify "Do not allow". |
|                | Memo                                              | Explanation of the schedule definition.                                                                                                    |

<span id="page-38-0"></span>Table C.2 Parameters for Schedule Definition Creation (General Settings)

## **C.4 Unsetup of the Azure Integration Function**

This section explains the preparation for unsetup and the unsetup procedure of the Azure integration function.

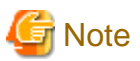

. . . . . . . . . .

Execute the procedure explained in this chapter as the OS administrator. In addition, execute the procedure as the platform operator who installed RB-A. 

### **C.4.1 Pre-unsetup Operations**

The Azure integration function operates on the same server as RB-A. Ensure the following procedures are performed in advance:

- Export the automated operation process groups that have been registered.
- Export the registered process definitions.
- Export the registered operation components.
- Export the registered schedule definitions.

For details, refer to the "Operation Guide" provided by RB-A.

- Back up "config.xml", the environment setting file of the Azure integration adapter.
- Back up the certificate.
- If the Azure integration function is operating on the same server as CT-MG, perform unsetup of the Azure integration function first.

#### **Configuration in CT-MG**

Perform the following procedure:

1. Delete the Marketplace where the services published in CT-MG exist to deactivate the services.

Refer to the "Operator's Guide" for details.

#### **Configuration at the Azure admin portal**

Perform the following procedure:

- 1. Login to the Azure admin portal of the Azure subscription to use.
- 2. Delete the uploaded x.509 certificate.
- 3. Delete unnecessary resources.
	- A generalized image (This will be used for virtual machine creation)
	- A storage account with an arbitrary redundancy option specified
- <span id="page-39-0"></span>- A cloud service
- A virtual network
- An availability set name

### **C.4.2 Unsetup**

This section explains the procedure to unsetup Azure process definitions.

#### **Deletion of automated operation process groups**

Perform the following procedure:

1. Delete the schedule definition for deleting logs of RB-A.

Delete the schedule definitions with the process definition "azure\_log\_clean" specified, from the RB-A management console. For details, refer to the "Operation Guide" provided by RB-A.

2. Place the automated operation process group that was created offline.

From the RB-A management console, place the automated operation process group of the Azure integration function which is online. For details, refer to the "Operation Guide" provided by RB-A.

3. Delete the registered operation components.

Delete the operation components of the Azure integration function from the RB-A management console. For details, refer to the "Operation Guide" provided by RB-A.

4. Delete the registered process definitions.

Use the RB-A management console or commands to delete the process definitions for the Azure integration function.

For details, refer to the "Operation Guide" or "Reference Guide" provided by RB-A.

5. Delete the automated operation process group that was created.

Delete the automated operation process group of the Azure integration function from the RB-A management console. For details, refer to the "Operation Guide" provided by RB-A.

#### **Deletion of the Azure integration adapter**

Perform the following procedure:

1. Log in as the OS administrator.

Log in to the RB-A admin server as the OS administrator.

2. Delete the folders in which the Azure integration adapter is stored.

Delete the following folders in which the compressed file of the provided Azure integration adapter were decompressed:

[Windows]

<Arbitrary drive>:\SWCTMG\Adapter

[Linux]

/opt/FJSVctbss/Adapter

/var/opt/FJSVctbss/adapter/log

/etc/opt/FJSVctbss/adapter

3. In Windows environments, delete the system environment variable "%CTMG\_AZURE\_ADAPTER\_HOME%".

## <span id="page-40-0"></span>**C.5 Settings of the Azure Integration Function**

This appendix explains the settings of the Azure integration function.

### **C.5.1 Configuration of the Environment Setting File**

Configure the environment setting file for the Azure integration function.

Perform the following procedure:

1. Log in as the OS administrator.

Log in to the RB-A admin server as the OS administrator.

2. Create the environment setting file "config.xml" in the following folders.

[Windows]

%CTMG\_AZURE\_ADAPTER\_HOME%\etc\config\azure\config.xml

#### [Linux]

/etc/opt/FJSVctbss/adapter/config/azure/config.xml

For necessary parameters and basic and detailed information of the settings, create them referring to the following sample file. "config.xml.en.sample" explains the description in English:

#### [Windows]

%CTMG\_AZURE\_ADAPTER\_HOME%\etc\config\azure\config.xml.sample

%CTMG\_AZURE\_ADAPTER\_HOME%\etc\config\azure\config.xml.en.sample

[Linux]

/etc/opt/FJSVctbss/adapter/config/azure/config.xml.sample

#### Table C.3 Parameters for the Azure Integration Adapter

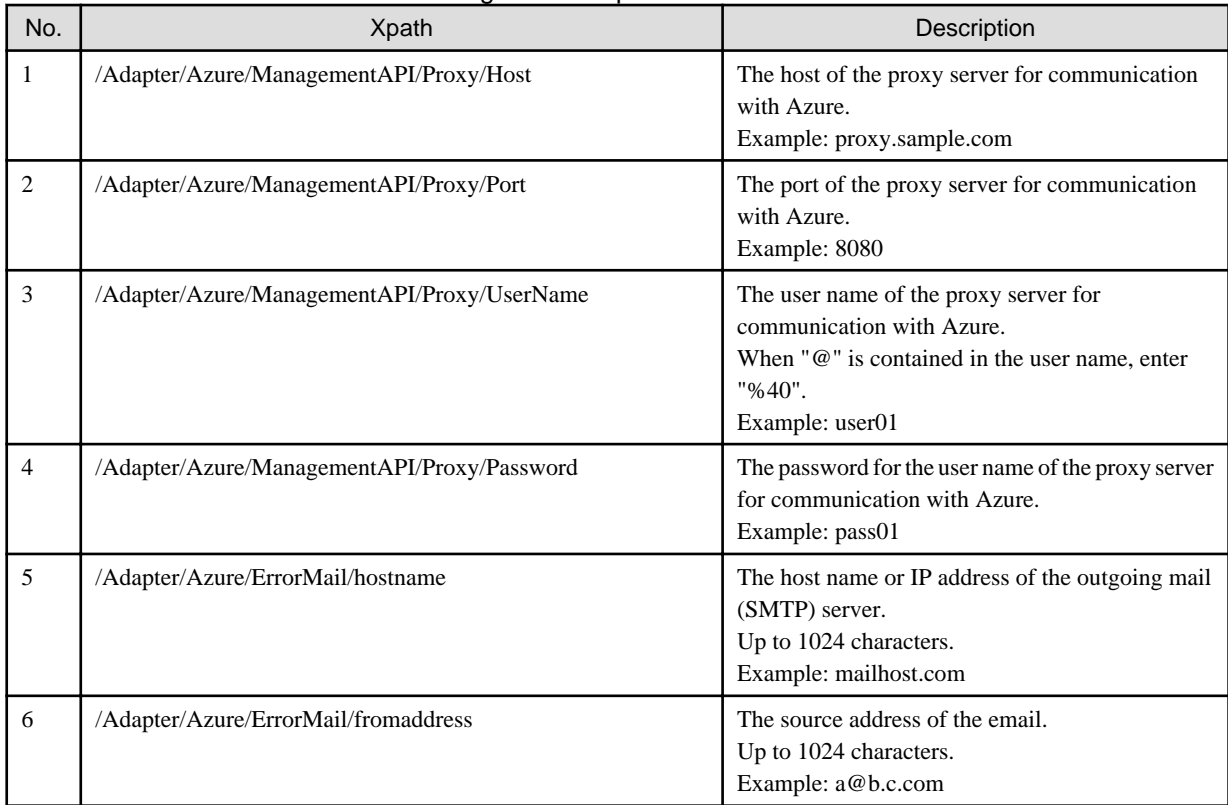

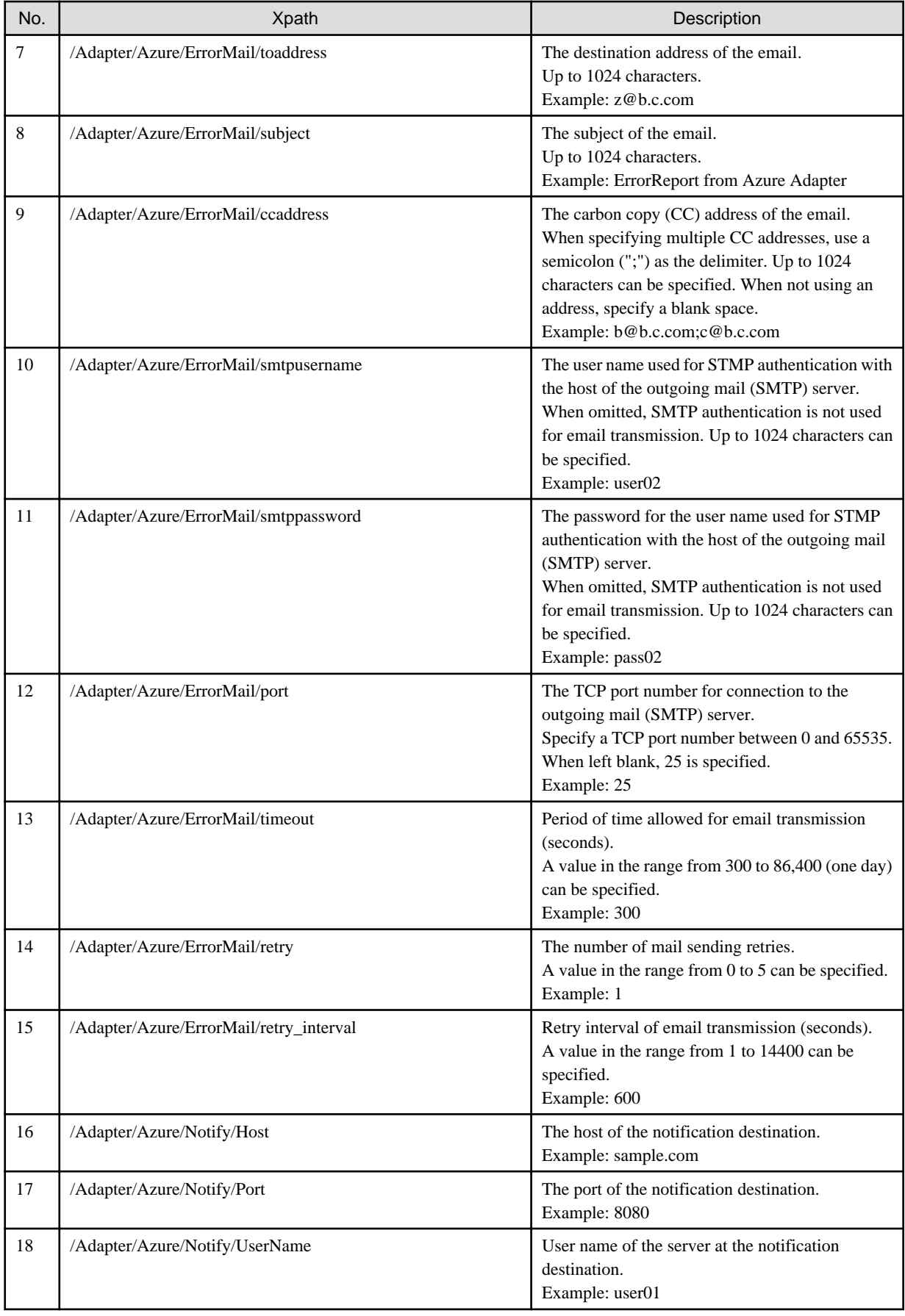

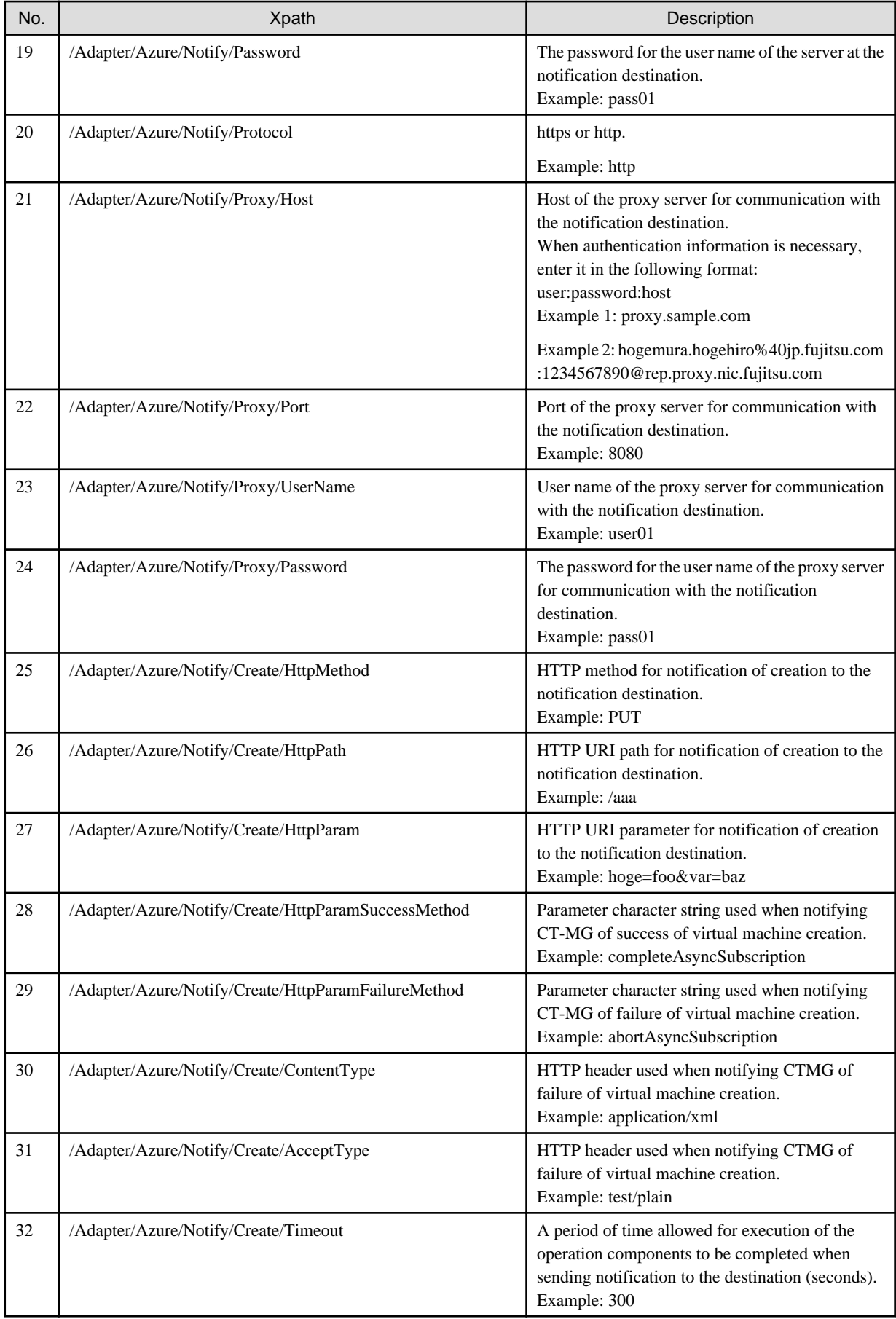

<span id="page-43-0"></span>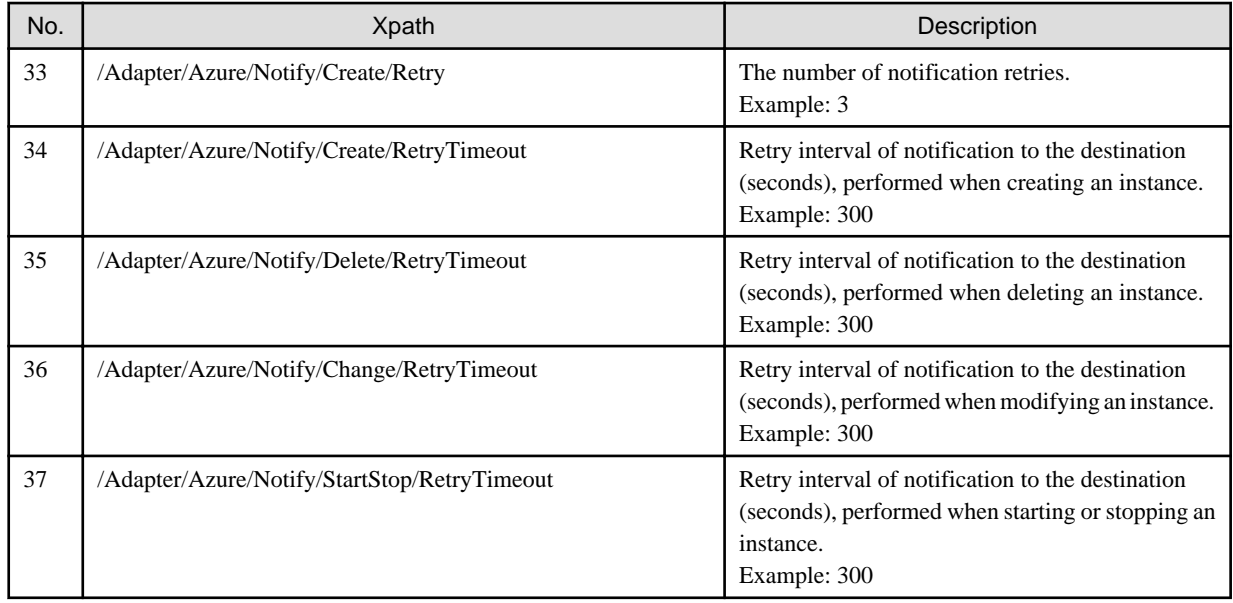

## **C.5.2 Configuration of Certificates**

When the process instance on RB-A issues the REST API to Azure by executing commands, the certificate (path phrase) corresponding to the Azure subscription ID is necessary. For this reason, place the certificate and the path phrase file in the Azure integration adapter.

Perform the following procedure:

1. Log in as the OS administrator.

Log in to the RB-A admin server as the OS administrator.

2. Place the certificate (in .pem or .pfx format).

Place the certificate in the following folder:

[Windows]

%CTMG\_AZURE\_ADAPTER\_HOME%\etc\certificate\to\_azure\

[Linux]

/etc/opt/FJSVctbss/adapter/certificate/to\_azure

The file name of the certificate to be placed must be  $\langle Azure$  subscription number>.pfx or  $\langle Azure$  subscription number>.pem.

- Example of the file name:

3b6eb515-ad07-4474-bd33-e15bb5de9962.pfx

3. Place the path phrase file corresponding to the certificate.

Place the path phrase file in the following folder:

[Windows]

%CTMG\_AZURE\_ADAPTER\_HOME%\etc\certificate\to\_azure\passphrase

[Linux]

/etc/opt/FJSVctbss/adapter/certificate/to\_azure/passphrase

The file name of the path phrase file to be placed must be  $\langle Az$ *ure subscription number* $>$ .txt.

- Example of the file name:

3b6eb515-ad07-4474-bd33-e15bb5de9962.txt

Ensure that the path phrase file contains the path phrase and EOF, excluding linefeed codes.

<span id="page-44-0"></span>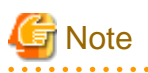

When placing the certificate and the path phrase file corresponding to the Azure subscription ID, note the following:

- When only one certificate and path phrase file exist

As the file name of the certificate is treated as the Azure subscription ID, the Azure subscription ID can be omitted.

- When multiple certificates are placed and the Azure subscription ID is not specified in the environment setting file

The placed certificate files are sorted in ascending order, and the one that is listed first is used as the Azure subscription ID.

## **C.6 Service Parameters for the Azure Integration Function**

This section explains the parameters used by the Azure integration function.

### **C.6.1 Parameters for Provisioning Requests**

Modify the values for the items that can be used in the Provisioning requests of the Azure integration function, based on the actual environment.

The parameters that can be used are shown below:

#### Table C.4 Parameters for Provisioning Requests

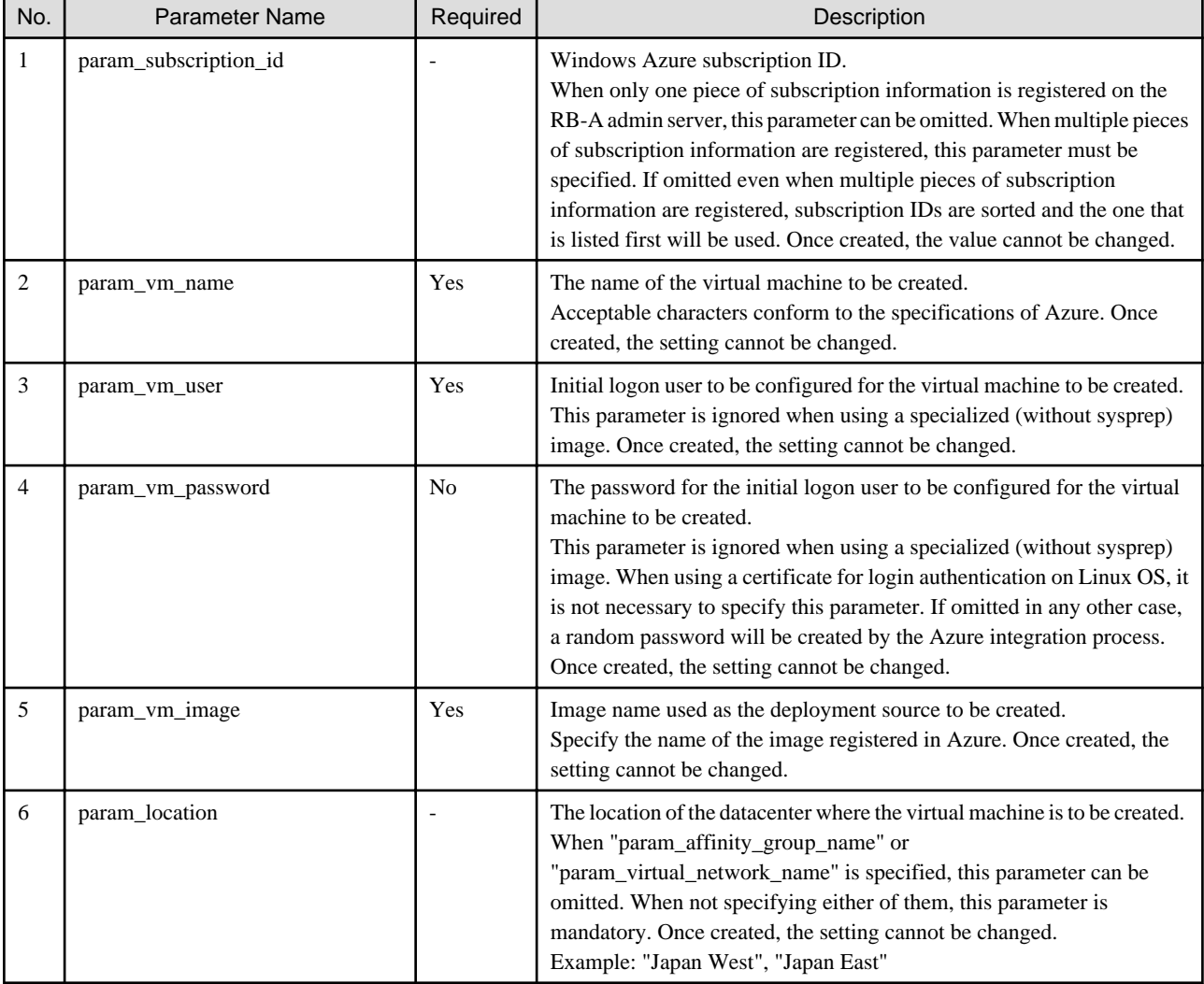

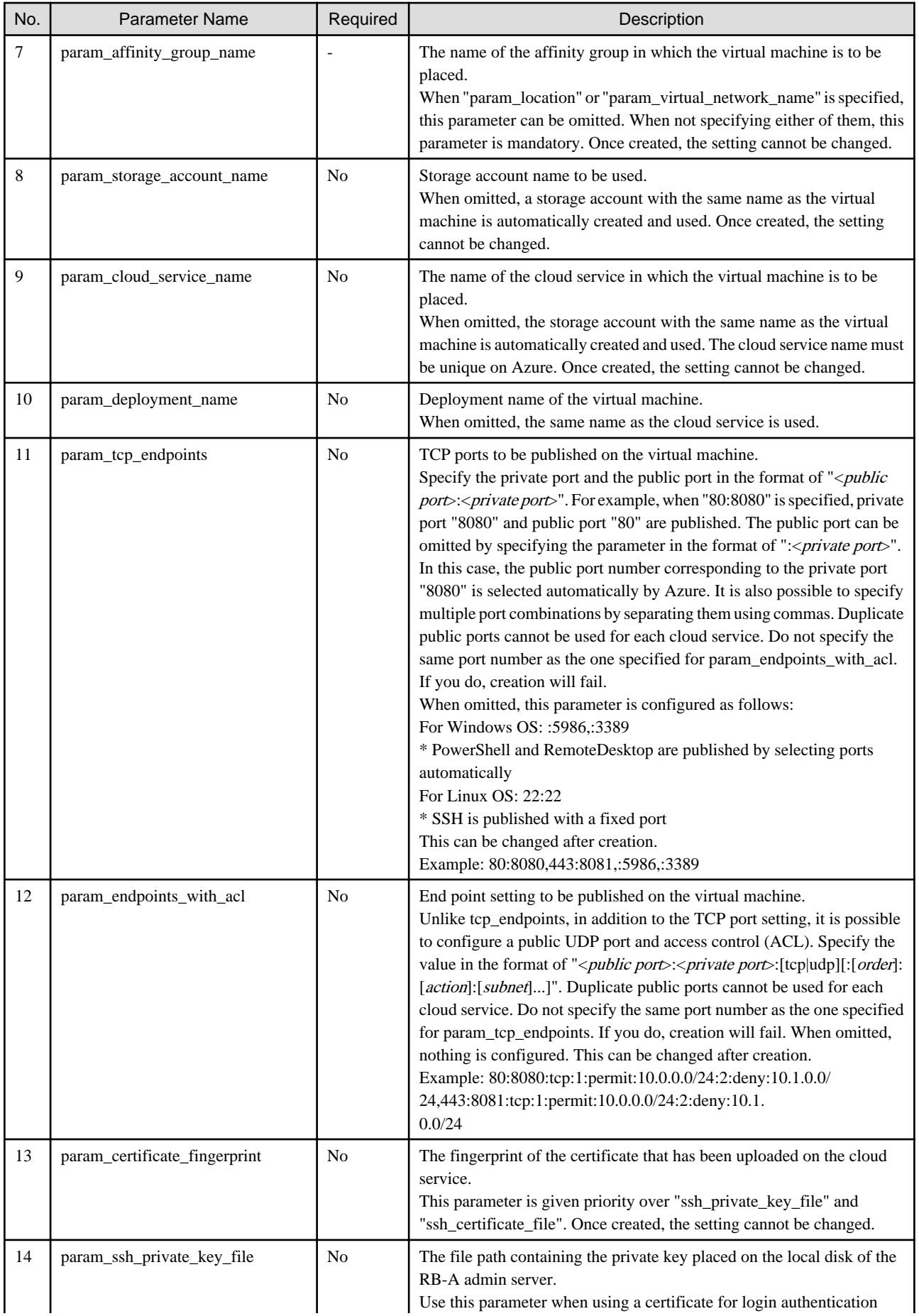

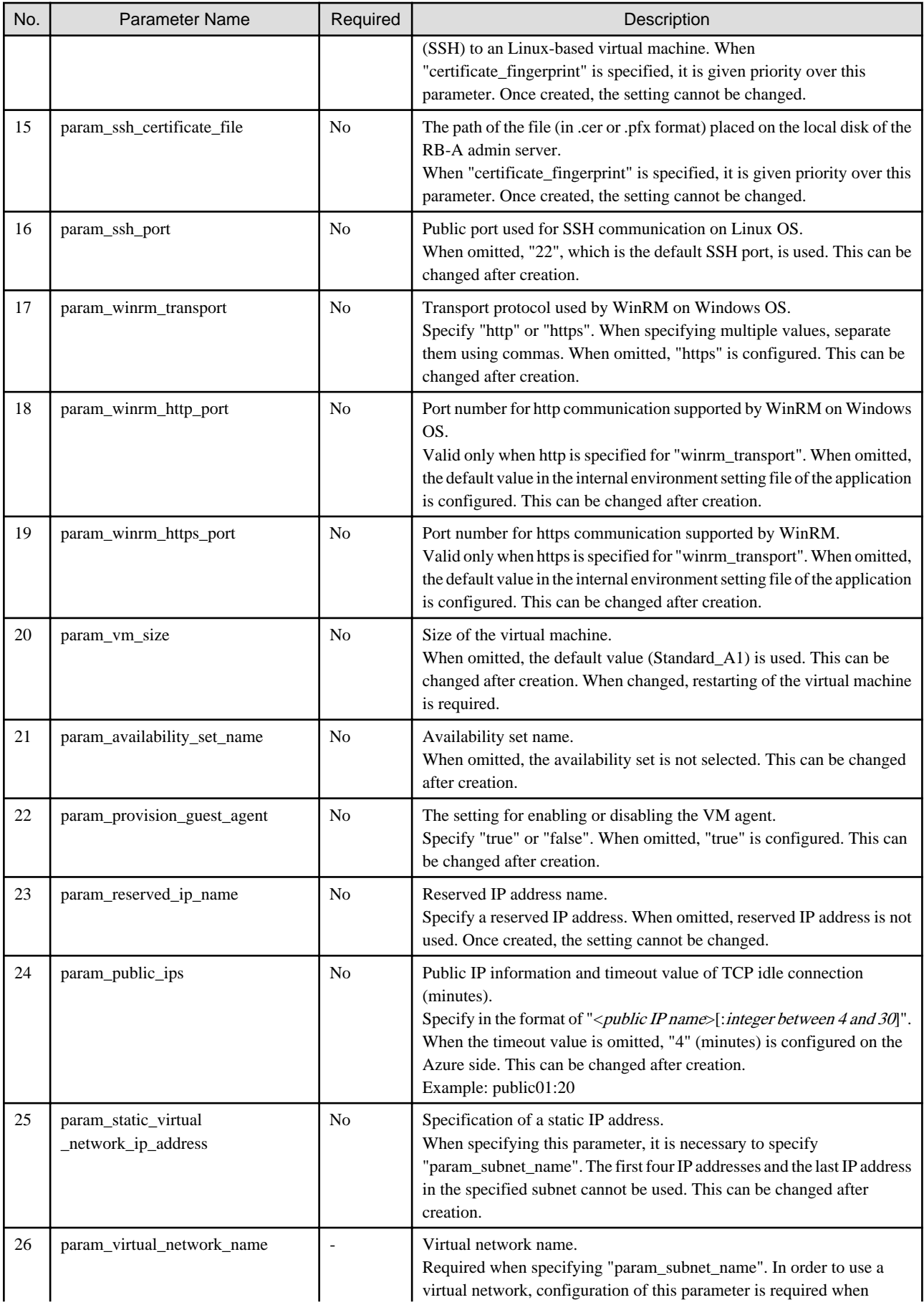

<span id="page-47-0"></span>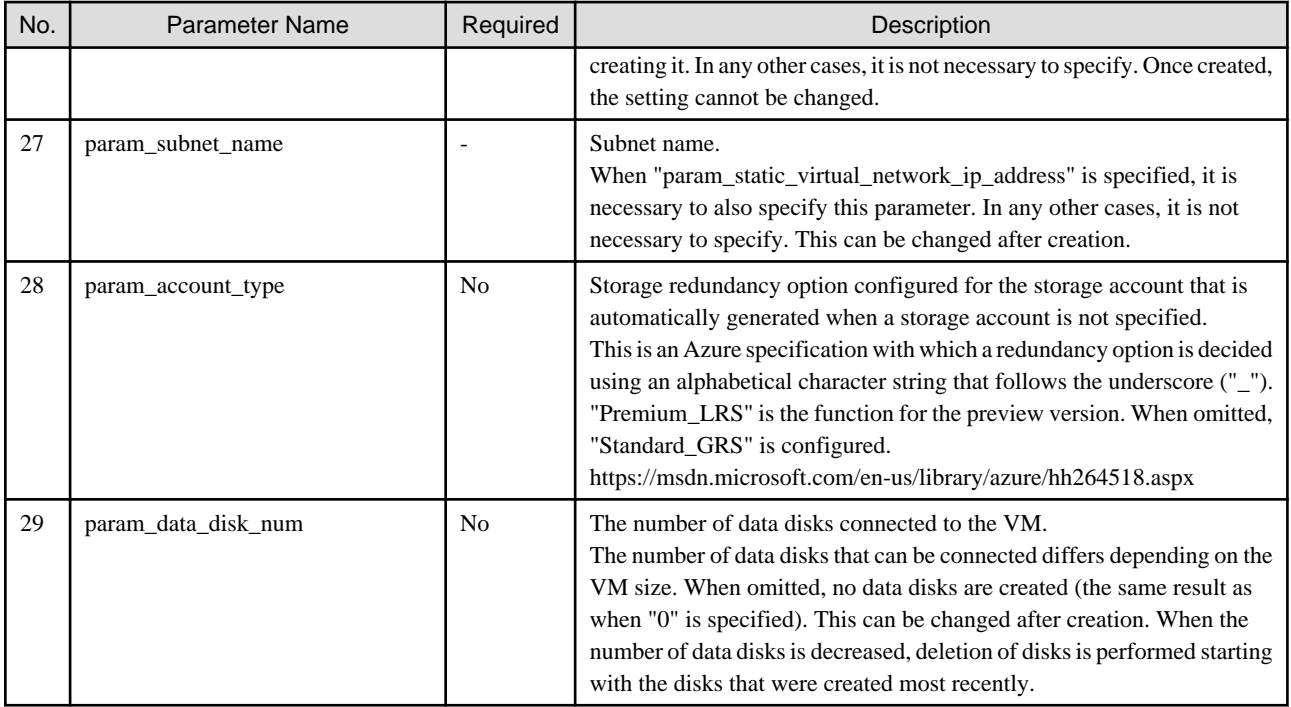

## **C.6.2 Parameters for Provisioning Responses**

Parameters notified by Provisioning responses of the Azure integration function are shown below.

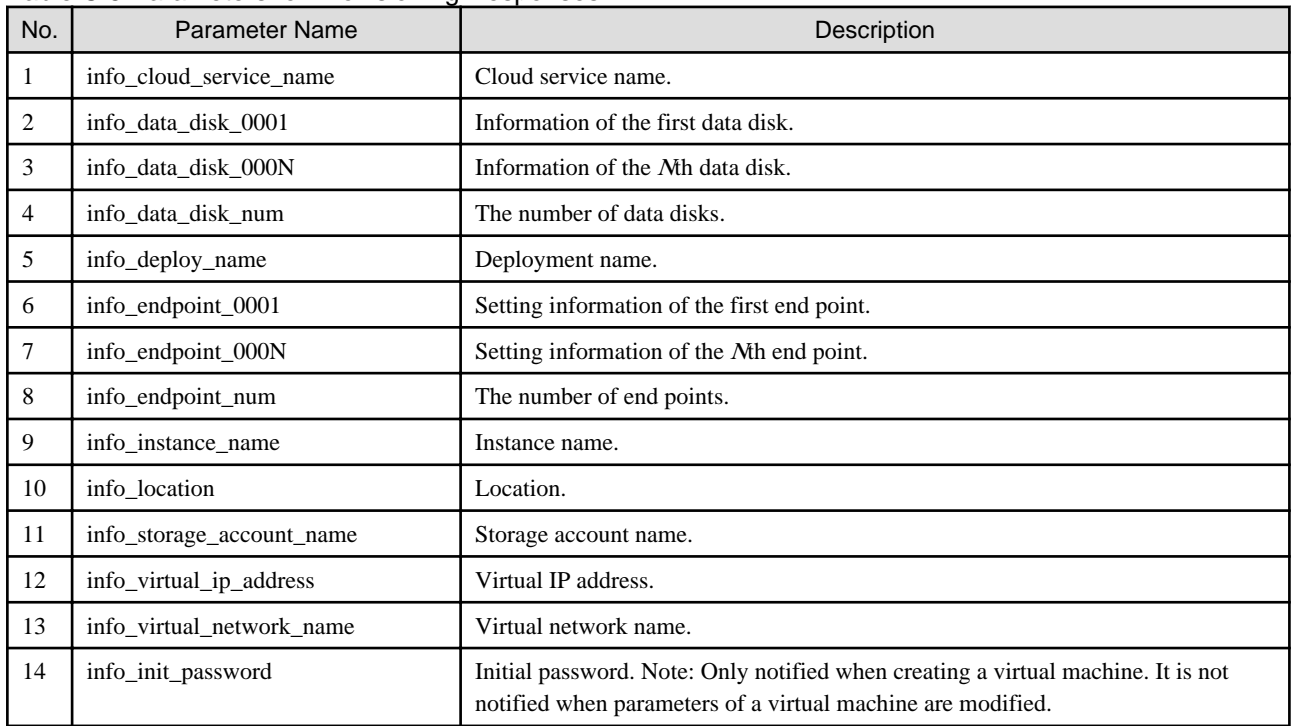

#### Table C.5 Parameters for Provisioning Responses

## **C.6.3 Parameters for Operation Requests**

It is not necessary to specify parameters for Operation requests of the Azure integration function.

## <span id="page-48-0"></span>**C.6.4 Parameters for Operation Responses**

There are no parameters notified by Operation responses of the Azure integration function.